# **MAGIC 5 eCO**

- PPF 631
- PPF 632
- 
- PPF 675

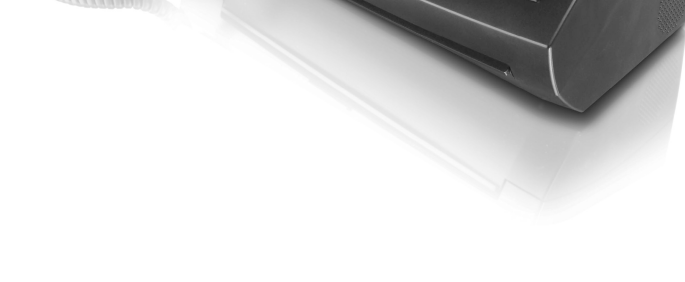

PL Instrukcja obsługi

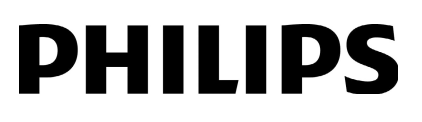

### <span id="page-1-0"></span>**Szanowny Kliencie!**

Nabywając to urządzenie wybrałeś wysokiej jakości produkt marki PHILIPS. Jej urządzenia spełniają najbardziej zróżnicowane wymagania użytkowników indywidualnych, biurowych i biznesowych.

Urządzenie jest dostarczane z założoną bezpłatną folią atramentową, która wystarcza na wydrukowanie kilku stron testowych. Ta folia atramentowa nie wymaga stosowania karty Plug'n'Print (karty chipowej, zawierającej informacje o stopniu wykorzystania folii atramentowej).

W książce telefonicznej urządzenia można zapisywać pozycje, zawierające kilka numerów i tworzyć grupy, składające się z wielu pozycji. Do różnych pozycji można przypisywać różne dzwonki.

Często wybierane numery można przypisać do przycisków szybkiego wybierania. Te przyciski numeryczne ułatwiają szybkie wybieranie tych numerów.

Wbudowana automatyczna sekretarka (w zależności od modelu) umożliwia zarejestrowanie do 30 minut wiadomości. Można nagrywać wewnętrzne i zewnętrzne wiadomości (=notatki) głosowe. Funkcja zdalnego odtwarzania wiadomości umożliwia odsłuchiwanie nowych wiadomości za pomocą dowolnego aparatu telefonicznego. Kod VIP umożliwia osobom telefonującym uzyskanie połączenia z użytkownikiem przy włączonej automatycznej sekretarce.

Możesz wysyłać wiadomości faksowe w różnych rozdzielczościach do jednego lub większej liczby odbiorców, lub do grupy odbiorców. Możesz również odbierać faksy udostępniane na żądanie przez inne urządzenia i udostępniać dokumenty wysyłane faksem na żądanie.

Użytkownik może skorzystać z pięciu szablonów faksów, zapisanych w pamięci urządzenia. Za pomocą tych szablonów można szybko utworzyć krótką wiadomość faksową lub zaproszenie.

W celu kopiowania dokumentów za pomocą urządzenia należy wybrać rozdzielczość dla tekstu i fotografii. Możliwe jest wykonywanie wielu kopii tego samego dokumentu.

Wysyłanie wiadomości SMS za pomocą urządzenia wymaga aktywacji tej usługi dla używanej linii telefonicznej (ta funkcja nie jest dostępna we wszystkich krajach i sieciach, w zależności od modelu). Do zarządzania otrzymanymi wiadomościami służy rozbudowane menu SMS.

Po włączeniu powiadamiania za pomocą wiadomości SMS, użytkownik otrzymuje wiadomość SMS, wysłaną przykładowo do telefonu komórkowego, jeśli pod jego nieobecność odebrane zostanie połączenie, transmisja faksowa, lub inna wiadomość (ta funkcja nie jest dostępna we wszystkich krajach i sieciach, w zależności od modelu). Użytkownik może drukować łamigłówki Sudoku o

czterech poziomach trudności wraz z rozwiązaniem.

Mamy nadzieję, że będą Państwo zadowoleni z zakupionego urządzenia i jego funkcji!

### <span id="page-1-1"></span>**O instrukcji użytkownika**

Korzystając z instrukcji instalacji, przedstawionej na kolejnych stronach, można szybko i łatwo rozpocząć użytkowanie urządzenia. Szczegółowe opisy są podane w kolejnych rozdziałach niniejszej instrukcji obsługi.

Prosimy o dokładne zapoznanie się z całą instrukcją obsługi. Dla poprawnego działania urządzenia niezbędne jest przestrzeganie wszystkich zaleceń dotyczących bezpieczeństwa. Nieprzestrzeganie tych zaleceń zwalnia producenta od jakiejkolwiek odpowiedzialności.

W niniejszej instrukcji obsługi opisane są różne wersje tego urządzenia. Proszę zauważyć, że wiele funkcji występuje tylko w niektórych modelach.

### **Używane symbole**

### **ZAGROŻENIE!**

#### **ZAGROŻENIE!**

Ostrzega o zagrożeniu dla ludzi, niebezpieczeństwie uszkodzenia urządzenia lub innych przedmiotów oraz groźnie utraty danych. Niewłaściwe użytkowanie urządzenia może spowodować uszkodzenie ciała, lub straty materialne.

#### *Wskazówku*

#### **Rozwiązywanie problemów**

Ten symbol oznacza wskazówki, dotyczące bardziej efektywnego i łatwiejszego użytkowania urządzenia.

# **Spis treści**

 $\overline{\bigcirc}$ 

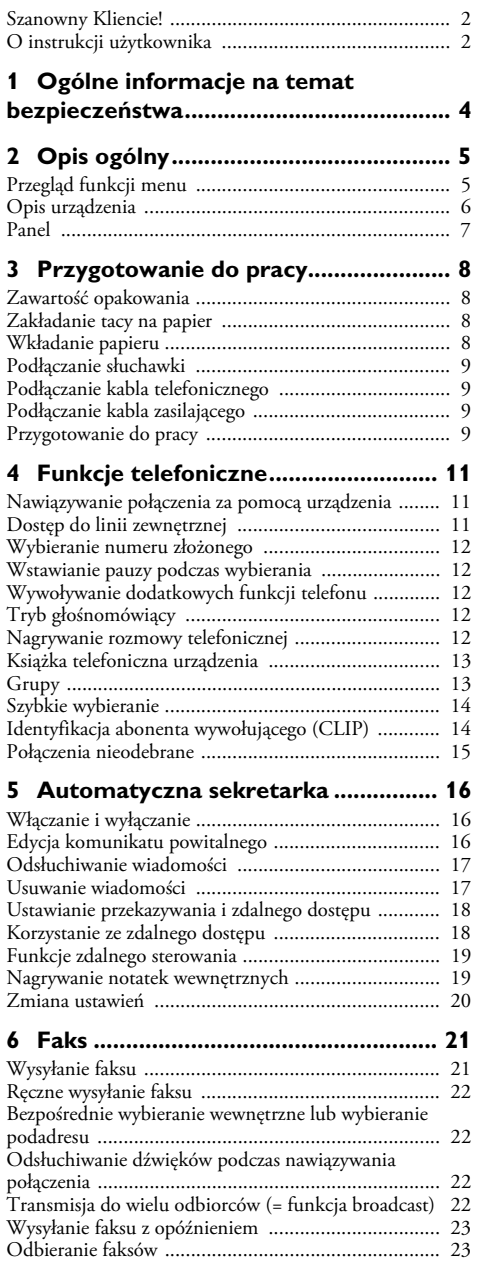

[Ręczny odbiór faksu ................................................... 23](#page-22-2) [Przywoływanie faksów ............................................... 23](#page-22-3) [Używanie szablonów faksów ...................................... 24](#page-23-0)

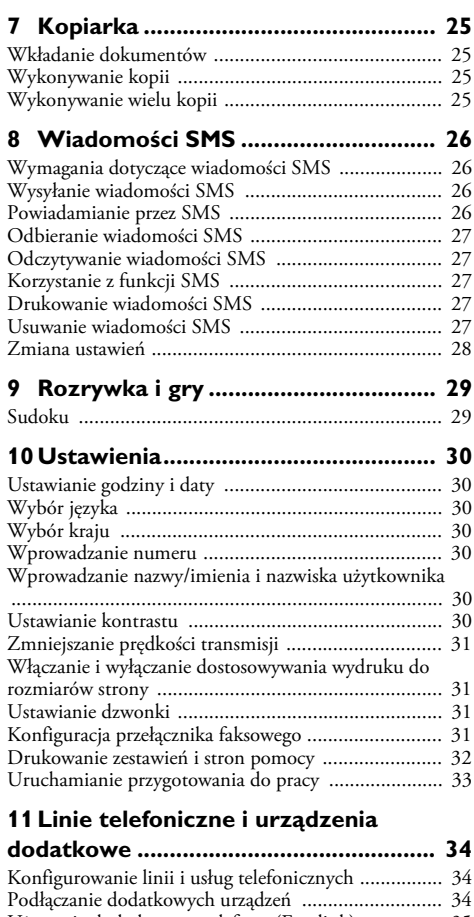

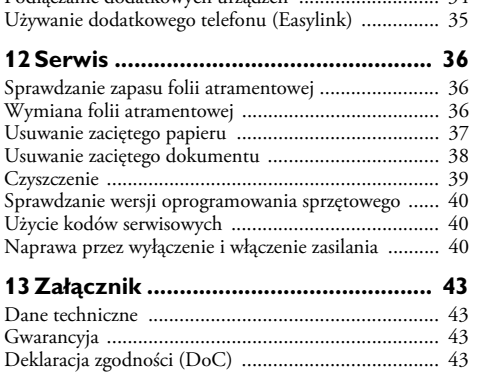

**PL**

# <span id="page-3-0"></span>**1 Ogólne informacje na temat bezpieczeństwa**

Urządzenie zostało przetestowane pod kątem zgodności z normami EN 60950-1 i IEC 60950-1 i może być współpracować tylko z systemami telefonicznymi i urządzeniami zasilającymi spełniającymi powyższe normy. Urządzenie zostało skonstruowane w celu użytkowania wyłącznie na wskazanym terytorium sprzedaży.

Nie należy dokonywać w nim jakichkolwiek zmian ani stosować ustawień, które nie są opisane w niniejszej instrukcji obsługi. Nieprawidłowe postępowanie może być przyczyną obrażeń, uszkodzenia urządzenia lub utraty danych. Należy stosować się do wszystkich znaków ostrzegawczych i informacji dotyczących bezpieczeństwa.

### **Przygotowanie do pracy**

Urządzenie należy ustawić bezpiecznie, na stabilnej, płaskiej powierzchni. Upadek urządzenia grozi uszkodzeniem oraz zranieniem ludzi, szczególnie małych dzieci. Aby uniknąć zagrożenia dla osób i samego urządzenia należy umieścić wszystkie kable w taki sposób, aby nikt się nie mógł o nie potknąć.

Odległość pomiędzy urządzeniem, a innymi urządzeniami lub przedmiotami musi wynosić co najmniej 15 centymetrów; dotyczy to również dodatkowych telefonów bezprzewodowych. Nie należy ustawiać urządzenia w pobliżu odbiorników radiowych lub telewizyjnych.

Po otwarciu urządzenia jego pokrywa musi być zablokowana w pozycji całkowicie otwartej. Upadek pokrywy podczas obsługi urządzenia może spowodować obrażenia ciała.

Należy chronić urządzenie przed bezpośrednim światłem słonecznym, promieniowaniem cieplnym, dużymi wahaniami temperatury i wilgotności. Nie należy umieszczać urządzenia w pobliżu grzejników i klimatyzatorów. Należy przestrzegać zaleceń dotyczących temperatury i wilgotności, podanych w rozdziale zawierającym dane techniczne.

Urządzenie powinno mieć zapewniony wystarczający dopływ powietrza i nie może być niczym przykryte. Nie wolno umieszczać urządzenia wewnątrz zamkniętych szafek lub opakowań. Nie należy stawiać urządzenia na miękkich powierzchniach, takich jak obrusy lub dywany, ani zakrywać szczelin wentylacyjnych. Nieprzestrzeganie tego zalecenia może doprowadzić do przegrzania i zapalenia się urządzenia.

Jeśli użytkownik zauważy nadmierne nagrzewanie się urządzenia lub dym wychodzący z urządzenia, powinien natychmiast wyjąć kabel zasilający z gniazdka sieciowego. Następnie należy przekazać urządzenie do przeglądu przez przeszkolonych specjalistów w ośrodku serwisowym. Aby uniknąć zapalenia, należy chronić urządzenie przed otwartym ogniem.

Nie włączać urządzenia w wilgotnych pomieszczeniach. Nie włączać urządzenia w wilgotnych pomieszczeniach. Nie należy dotykać wtyczki sieciowej, przyłącza sieciowego ani gniazdka telefonicznego mokrymi rękoma.

Należy chronić urządzenie przed zalaniem płynami. Należy chronić urządzenie przed zalaniem płynami. W przypadku przedostania się płynów lub ciał obcych do wnętrza urządzenia, należy je odłączyć od sieci zasilającej i przekazać do przeglądu przez przeszkolonych specjalistów w ośrodku serwisowym.

Nie należy pozwalać dzieciom na korzystanie z urządzenia bez nadzoru. Materiały opakowaniowe należy chronić przed dziećmi.

Uwaga, metalowe przedmioty położone w pobliżu słuchawki lub na słuchawce mogą wpaść do urządzenia.

### $\mathsf{Z}$ asilanie

Sprawdź czy zasilanie dostępne w miejscu instalacji jest zgodne z wymaganymi parametrami zasilania urządzenia (podanymi na tabliczce znamionowej).

Należy korzystać wyłącznie z dostarczonego kabla zasilającego i telefonicznego.

Urządzenie należy ustawić w sposób zapewniający łatwy dostęp do gniazda zasilającego. Urządzenie nie posiada przycisku włączania/wyłączania. W przypadku awarii należy je odłączyć od zasilania, wyjmując wtyczkę z gniazdka.

W przypadku uszkodzenia izolacji nie wolno dotykać kabla zasilającego ani telefonicznego. Natychmiast wymienić uszkodzone przewody. Należy używać wyłącznie odpowiednich kabli. W razie potrzeby należy się skontaktować z naszym działem pomocy technicznej lub ze sprzedawcą.

Podczas burzy należy odłączyć urządzenie od sieci zasilającej i telefonicznej. Jeśli nie jest to możliwe, należy pamiętać, aby nie korzystać z urządzenia podczas burzy.

Przed czyszczeniem powierzchni urządzenia należy je odłączyć od sieci zasilającej i telefonicznej. Używaj miękkiej, niepylącej ściereczki. Nie wolno używać ciekłych, gazowych lub łatwo zapalnych środków czyszczących (aerozoli, środków ściernych, zwiększających połysk i alkoholu). Nie pozwól, aby jakiekolwiek płyny dostały się do wnętrza urządzenia.

Wyświetlacz należy czyścić suchą, miękką ściereczką. Wyświetlacz należy czyścić suchą, miękką ściereczką. Pęknięcie wyświetlacza może spowodować wyciek cieczy o słabych właściwościach korozyjnych. Należy chronić przed nią skórę i oczy.

W przypadku awarii zasilania urządzenia nie będzie działać; W przypadku awarii zasilania urządzenia nie będzie działać, ale zapisane dane pozostaną zachowane w pamięci.

### **Naprawy**

W przypadku wystąpienia zakłóceń w pracy urządzenia, należy postępować zgodnie z instrukcjami na wyświetlaczu i w raporcie o błędach.

Nie należy samodzielnie wykonywać żadnych napraw. Niewłaściwie wykonane naprawy grożą uszkodzeniem ciała lub urządzenia. Urządzenie powinno być naprawiane wyłącznie przez autoryzowany punkt serwisowy.

Nie wolno usuwać tabliczki znamionowej z urządzenia; gdyż spowoduje to utratę gwarancji.

### **Materiały eksploatacyjne**

krajowymi przepisami o usuwaniu odpadów.

Należy korzystać wyłącznie z oryginalnych materiałów eksploatacyjnych. Można je nabyć od wyspecjalizowanych sprzedawców detalicznych oraz w naszym dziale zamówień (patrz ostatnia strona instrukcji). Inne materiały eksploatacyjne mogą uszkodzić urządzenie lub skrócić okres jego eksploatacji. Zużyte materiały eksploatacyjne należy usuwać, zgodnie z

# <span id="page-4-0"></span>**2 Opis ogólny**

### <span id="page-4-1"></span>**Przegląd funkcji menu**

Urządzenie jest wyposażone w wymienione poniżej funkcje. Istnieją dwa sposoby uruchamiania funkcji:

Nawigacja w menu: Naciśnij OK lub jeden z dwóch przycisków ze strzałkami  $\blacktriangleleft \blacktriangledown$  aby otworzyć menu funkcji. Użyj [, aby przechodzić pomiędzy pozycjami menu. Użyj OK aby wybrać funkcję. Naciśnij przycisk C, aby wrócić do poprzedniego poziomu menu. Naciśnij STOP aby zamknąć menu i powrócić do trybu początkowego.

Bezpośrednie wywoływanie funkcji: Możesz wywołać funkcję menu bezpośrednio, używają numeru funkcji. Naciśnij OK i wprowadź właściwy numer funkcji używając klawiatury numerycznej. Potwierdź za pomocą OK. Numer funkcji znajdziesz na poniższej liście.

#### *Wskazówku*

11 Wyszukiwanie pozycji (PPF 6xx · SPFX 4x)

### **Drukowanie lista funkcji**

Naciśnij  $\overline{\mathbf{i}}$  i  $\overline{\mathbf{6}}$ , aby wydrukować wszystkie funkcje i ustawienia urządzenia.

### **1 Książka telefoniczna**

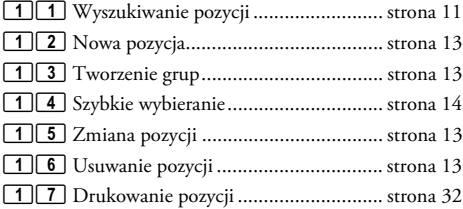

### **2 Połączenia**

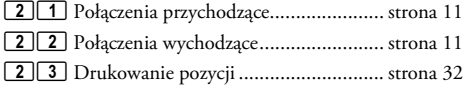

### **3 Faks**

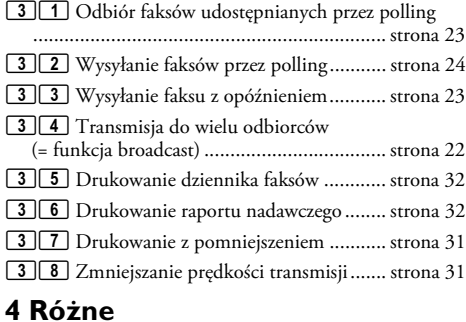

### 41 Lista połączeń 41 Lista połączeń...................................... [strona 32](#page-31-5) [4] 2] Włączanie i wyłączenie dźwięku informującego

o połączeniach oczekujących (PPF 675) ...... [strona 12](#page-11-5)

**Opis ogólny · Przegląd funkcji menu 5**

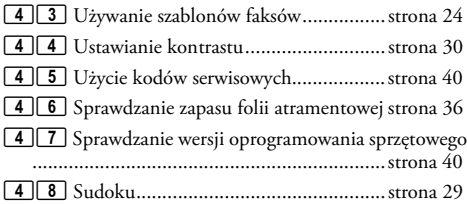

### **5 Przełącznik faksowy**

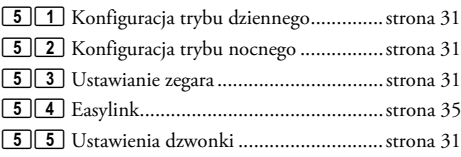

### **6 SMS**

### (Typ 2) **(PPF¦675)**

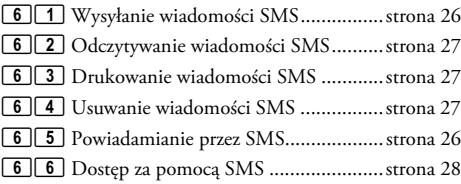

### **7 Automatyczna sekretarka** (Typ 2) **(PPF¦675)**

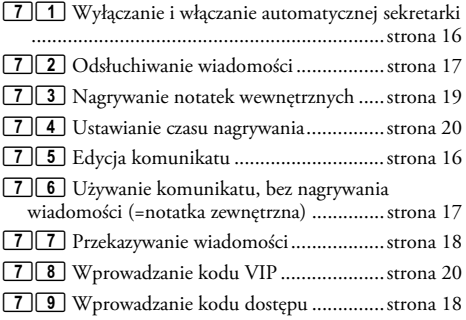

### **9 Ustawienia**

71 Wyłączanie i włączanie automatycznej sekretarki (PPF 675 · 676 · 6xx · SPFX 47)

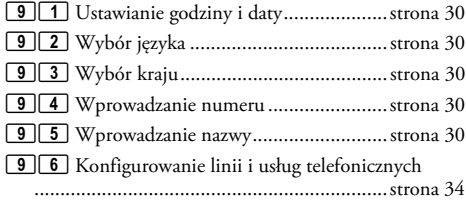

## <span id="page-5-0"></span>**Opis urządzenia**

 $\bullet$  Słuchawka

**O** Taca na papier

" Podajnik dokumentów (należy je wkładać stroną zadrukowaną do góry)

- … Panel z wyświetlaczem
- $\bullet$  Gniazdo  $\bullet$  gniazdo do podłączania kabla telefonicznego

**6** Gniazdo **EXT** — gniazdo do podłączania dodatkowych urządzeń

ˆ Gniazdko LINE —Gniazdko połączeniowe kabla telefonicznego

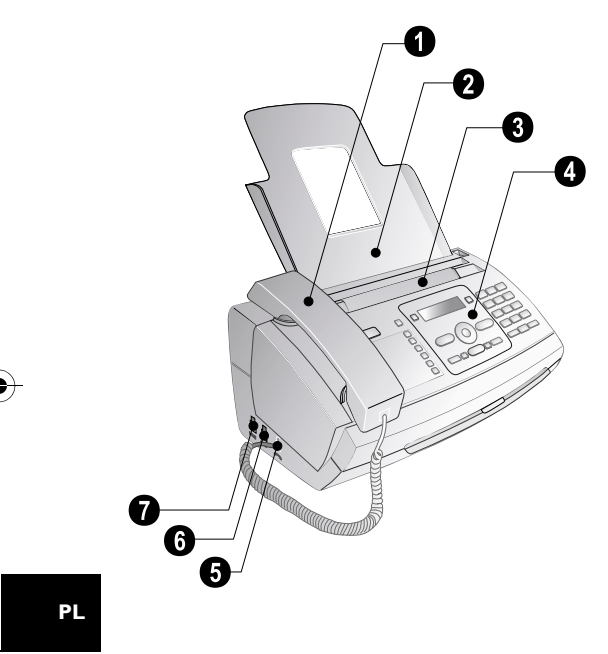

### **O** Skaner

ƒ Rolki automatycznego podajnika dokumentów

 $\bigcirc$  Podpórki rolek pobierających

… Prowadnica dokumentów / folia skanera

† Pokrywa skanera i automatycznego podajnika dokumentów

 $\bullet$  Kółko zębate napinające folię atramentową

ˆ Rolka folii atramentowej w tylnej komorze folii atramentowej

‰ Rolka folii atramentowej w przedniej komorze folii atramentowej

 $\bullet$  Gniazdo karty Plug'n'Print

 $\bf{0}$  Blokady pokrywy skanera i automatycznego podajnika dokumentów

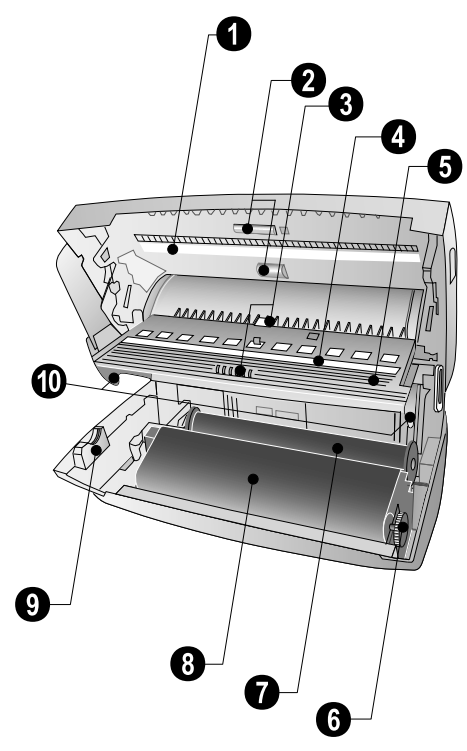

### <span id="page-6-0"></span>**Panel**

ä – Zostaje podświetlony po odebraniu nowych wiadomości / wymienia nowe wiadomości z podmenu / pulsuje w przypadku błędu urządzenia (na przykład przy braku folii atramentowej)

0-9 – Krótkie naciśnięcie: Przywoływanie numerów szybkiego wybierania. Pozycje wybiera się za pomocą  $\blacktriangle/\blacktriangledown$ lub przycisków numerycznych / wciśnięcie przytrzymanie: Przypisanie nowej pozycji szybkiego wybierania

**∏A-Z** – Krótkie naciśnięcie: Wywołanie pozycji książki telefonicznej. Pozycje wybiera się za pomocą  $\blacktriangle / \blacktriangledown /$ Wciśnięcie i przytrzymanie: wprowadzanie nowego wpisu

 $\Theta$ / $\hat{\mathbf{X}}$ / $\mathbf{\mathbf{\mathsf{C}}}$  – Ustawianie zegara i trybów odbioru faksów (= przełącznik faksowy). Wybrany tryb jest pokazany na wyświetlaczu ™ (dzień), ˜ (noc). Zegar włącza się również za pomocą <sup>®</sup>

**STOP** – Przerwanie wykonywania funkcji / powrót do trybu wyjściowego / wysunięcie dokumentów / (PPF 675): zakończenie odtwarzania wiadomości

C – Powrót do poprzedniego poziomu menu / krótkie naciśnięcie: usuwanie pojedynczych znaków / naciśnięcie i przytrzymanie: usunięcie wszystkich wprowadzonych znaków / (PPF675): podczas odtwarzania: usunięcie pojedynczej wiadomości / w trybie początkowym: usuwanie wszystkich wiadomości

 $\blacktriangle/\blacktriangledown$  – Wywoływanie funkcji menu / nawigacja po menu / wybór opcji / przesuwanie kursora / regulacja głośności

OK OK – Wywoływanie funkcji menu / potwierdzanie wprowadzonych danych

**START** – Krótkie naciśnięcie: Uruchomienie transmisji wiadomości / przyciśnięcie i przytrzymanie: uruchomienie pollingu faksu

Automatyczna sekretarka (Typ 2) b (PPF¦675) – Wyświetlenie menu automatycznej sekretarki

1 – Krótkie naciśnięcie: Drukowanie stron z tekstem pomocy i list ustawień / przyciśnięcie i przytrzymanie: Uruchomienie procesu przygotowania do pracy

COPY – Krótkie naciśnięcie: wykonanie kopii / przyciśnięcie i przytrzymanie: wykonywanie wielu kopii / (PPF¦675): drukowanie SMS

Rozdzielczość ã – Ustawianie wyższej rozdzielczości dla faksów i kopiowania (ROZDZ.: STANDARD, ROZDZ.: DO-BRA, ROZDZ.: FOTO)

SMS (Typ 2) \_ (PPF¦675) – Wywołanie menu SMS (ta funkcja nie jest dostępna we wszystkich krajach i sieciach)

Klawiatura numeryczna – Wprowadzanie cyfr, liter i znaków specjalnych / naciśnięcie i przytrzymanie: Wywoływanie numerów szybkiego wybierania

 $\bullet$  – Krótkie naciśnięcie: Przełączanie pomiędzy listą 10 ostatnio wybranych numerów (= lista numerów do ponownego wybierania) / naciśnięcie i przytrzymanie: Lista dziesięciu ostatnich połączeń (= lista osób telefonujących)

■ – Wybieranie z odłożoną słuchawką / (PPF675): funkcja zestawu głośnomówiącego

R R – Krótkie naciśnięcie: wprowadź funkcję krótkiego przerwania na linii (Hook Flash) jako menu biurowe w danej centrali PABX, lub aby wywoływać specjalne funkcje w publicznej centrali telefonicznej (PSTN)/długie naciśnięcie: Wstawianie pauzy podczas wybierania

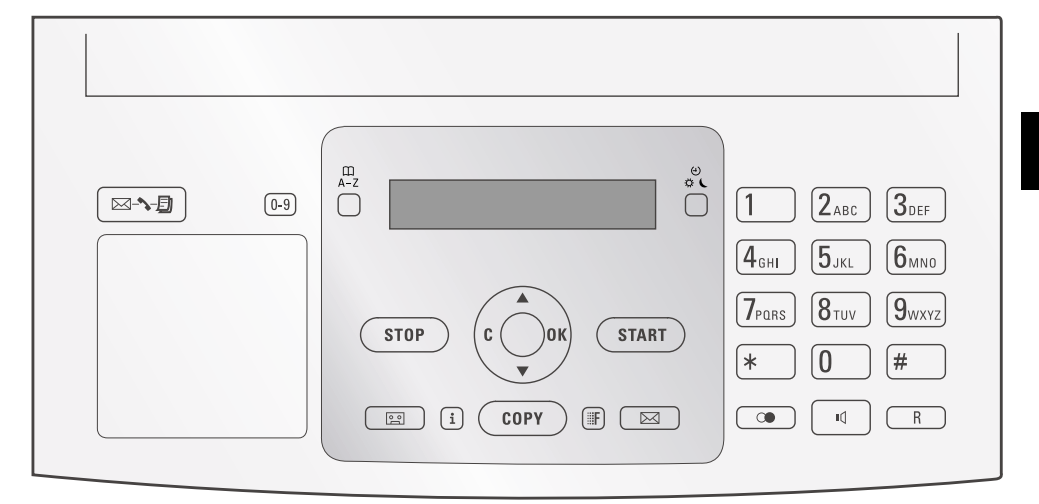

# <span id="page-7-0"></span>**3 Przygotowanie do pracy**

### <span id="page-7-1"></span>**Zawartość opakowania**

- $\bullet$  Urządzenie
- **@** Słuchawka telefoniczna
- $\bullet$  Kabel spiralny do słuchawki telefonicznej
- **O** Taca na papier
- † Kabel zasilający z wtyczką (właściwą dla danego kraju)
- ‡ Kabel telefoniczny z wtyczką (właściwą dla danego kraju)

Instrukcja obsługi Instrukcja obsługi z instrukcją instalacji (nie przedstawioną na ilustracji)

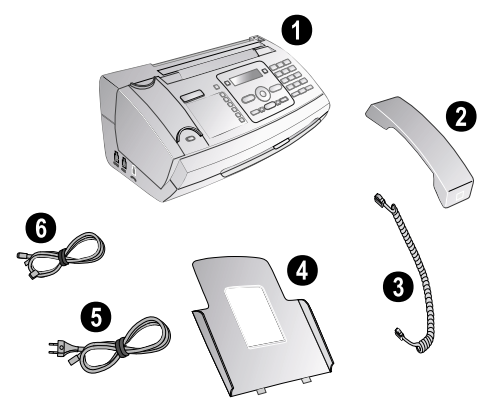

### *Wskazówku*

**PL**

### **Niekompletna zawartość opakowania**

Jeśli brakuje jednego z elementów lub jest on uszkodzony, proszę skontaktować się ze sprzedawcą lub z naszym działem obsługi klienta.

### <span id="page-7-2"></span>**Zakładanie tacy na papier**

Włóż tacę na papier do otworów znajdujących się za mechanizmem podawania papieru.

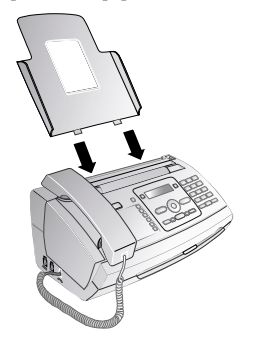

### <span id="page-7-3"></span>**Wkładanie papieru**

Odbieranie dokumentów i wykonywanie kopii wymaga włożenia papieru do urządzenia. Należy używać wyłącznie odpowiedniego rodzaju papieru, w standardowym formacie **A4** (210 × 297 milimetrów · najlepiej o gramaturze 80 g/m2 ). Należy postępować zgodnie ze specyfikacjami umieszczonymi w rozdziale, który zawiera dane techniczne.

### *Wskazówku*

#### **Ładowanie papieru**

Rozdziel arkusze papieru, układając je w wachlarz, a następnie wyrównaj je, stukając lekko brzegiem arkuszy w płaską powierzchnię. W ten sposób można zapobiec jednoczesnemu pobieraniu kilku arkuszy papieru.

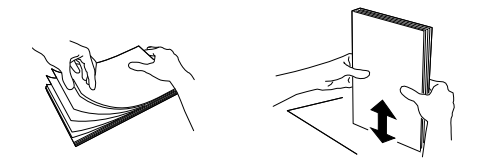

- **1** Pociągnij do przodu dźwignię, znajdującą się po prawej stronie mechanizmu podającego papier.
- **2** Włóż papier do podajnika papieru. Możesz włożyć **maksymalnie 50 arkuszy** (A4 · 80 g/m2).
- **3** Popchnij dźwignię, znajdującą się po prawej stronie mechanizmu podającego papier, aby zablokować papier.

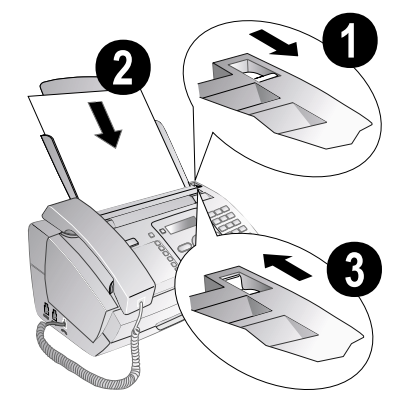

### <span id="page-8-0"></span>**Podłączanie słuchawki**

Włóż jedną końcówkę kabla spiralnego do gniazdka w słuchawce telefonicznej. Włóż drugą końcówkę do gniazdka oznaczonego symbolem  $\bullet$ .

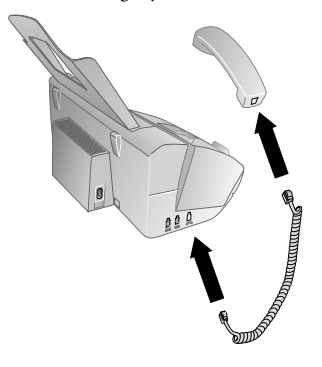

### <span id="page-8-1"></span>**Podłączanie kabla telefonicznego**

### *Wskazówku*

### **Analogowe urządzenie telefaksowe**

 To urządzenie jest faksem analogowym (Grupa 3). To nie jest urządzenie ISDN (Grupa 4), więc bezpośrednia współpraca z łączem ISDN nie jest możliwa. Wymaga adaptera analogowego lub modułu do podłączania terminali analogowych.

Podłącz kabel telefoniczny do urządzenia, wkładając go do gniazda oznaczonego LINE (Złącze RJ-11). Włóż wtyczkę kabla telefonicznego do gniazdka linii telefonicznej.

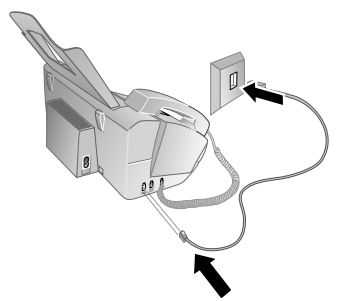

#### *Wskazówku*

### **Połączenie z prywatną automatyczną centralą telefoniczną**

Jeśli podłączasz urządzenie jako telefon wewnętrzny do systemu telefonicznego, to musisz ustawić je w trybie pracy jako telefon wewnętrzny (zobacz również Rozdział Podłączanie telefonów i dodatkowe urządzenia, [strona](#page-33-4) [34\)](#page-33-4).

<span id="page-8-2"></span>**Podłączanie kabla zasilającego**

Napięcie sieci zasilającej w miejscu instalacji

### **UWAGA!**

**Napięcie sieci zasilającej w miejscu instalacji!**

Sprawdź czy zasilanie dostępne w miejscu instalacji jest zgodne z wymaganymi parametrami zasilania urządzenia (podanymi na tabliczce znamionowej).

Włóż kabel zasilający do gniazda znajdującego się z tyłu urządzenia. Podłączyć przewód zasilający do gniazdka sieciowego.

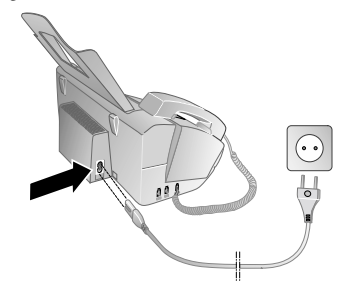

### <span id="page-8-3"></span>**Przygotowanie do pracy**

Po podłączeniu urządzenia do sieci zasilającej rozpocznie się proces przygotowania do pracy. Naciśnij i. Urządzenie wydrukuje stronę z tekstem pomocy.

### **Wybór języka**

- 1 Użyj  $\blacktriangleleft/\blacktriangledown$ , aby wybrać żądany język komunikatów wyświetlacza.
- **2** Potwierdź za pomocą OK.

### **Wybór kraju**

### **UWAGA!**

#### **Prawidłowe ustawienie kraju!**

Należy ustawić kraj, w którym urządzenie jest używane. W przeciwnym razie urządzenie nie będzie dostosowane do sieci telefonicznej. Jeśli dany kraj nie znajduje się na liście, musisz wybrać inne ustawienie i używać kabla telefonicznego właściwego dla danego kraju. Skontaktuj się ze sprzedawcą.

- 1 Użyj  $\blacktriangleleft/\blacktriangledown$ , aby wybrać kraj, w którym urządzenie jest używane.
- **2** Potwierdź za pomocą OK.

Po wprowadzeniu tych danych, urządzenie wydrukuje kolejną stronę z informacjami pomocniczymi i sprawdzi linię telefoniczną.

**Przygotowanie do pracy · Podłączanie słuchawki 9**

### **Wprowadzanie numeru**

Twoje nazwisko i numer będą dodawane razem z datą, godziną i numerem strony w górnej części (= nagłówku) każdego faksu.

- **1** Wprowadź swój numer. Znak plus możesz wprowadzić, używając  $\boxed{\text{#}}$  lub  $\boxed{\text{#}}$ .
- **2** Potwierdź za pomocą OK.

### **Wprowadzanie nazwy / imienia i nazwiska**

1 Wprowadź swoją nazwę/imię i nazwisko. Znaki wprowadza się za pomocą przycisków numerycznych (zobacz napisy na przyciskach). Znaki specjalne wprowadza się za pomocą **0.** Naciskaj odpowiedni przycisk wielokrotnie, aż na wyświetlaczu pojawi się żądana litera lub znak specjalny.

#### *Wskazówku*

### **Nawigacja w Edytorze**

Kursor przesuwa się za pomocą  $\blacktriangle/\blacktriangledown$ . Do usuwania pojedynczych znaków służy przycisk C.

**2** Potwierdź za pomocą OK.

Po wprowadzeniu danych, urządzenie wydrukuje skrócony opis funkcji.

### **Ustawianie godziny i daty**

- 1 Podaj godzinę, np. 1640<sup>0</sup> dla godziny 14.00.
- **2** Wprowadź datę (dwie cyfry w każdym polu),<br>przykładowo 06 06 06 07aby ustawić 8 sierpnia 2007 r.
- **3** Potwierdź za pomocą OK.

#### *Wskazówku*

**PL**

#### **Rozpoczęcie procesu przygotowania do pracy**

W każdej chwili możesz uruchomić od nowa proces przygotowywania do pracy. Naciśnij [i]  $\alpha$ raz  $\boxed{2}$ .

# <span id="page-10-0"></span>**4 Funkcje telefoniczne**

### *Wskazówku*

**Wydruk funkcji książki telefonicznej**

Naciśnij i oraz 3 aby wydrukować przegląd funkcji książki telefonicznej.

Informacje o podłączaniu dodatkowych telefonów i dostępnych funkcjach znajdziesz w rozdziale Podłączanie telefonów i dodatkowe urządzenia, [Strona 34.](#page-33-4)

### <span id="page-10-3"></span><span id="page-10-1"></span>**Nawiązywanie połączenia za pomocą urządzenia**

Wybierz żądany numer. Możesz to zrobić kilkoma sposobami: Następnie podnieś słuchawkę.

### *Wskazówku*

#### **Bezpośrednie wybieranie**

Możesz też najpierw podnieść słuchawkę, a potem wybrać numer. Wybieranie rozpocznie się natychmiast.

**Ręczne wybieranie numerów:** Wybierz żądany numer telefonu za pomocą klawiatury numerycznej.

### **Książka Telefoniczna:**

**1** Naciśnij  $\Box A$ -Z.

#### *Wskazówku*

**Funkcja dostępu**

Możesz również dzwonić pod numery pozycji książki telefonicznej, naciskając **OK**,  $\lfloor \underline{1} \rfloor \lfloor \underline{1} \rfloor$  i OK.

2 Wybierz pozycję za pomocą  $\blacktriangle$ /v. Wprowadzanie początkowych liter za pomocą przycisków numerycznych przyspiesza poruszanie się w książce telefonicznej.

#### *Wskazówku*

### **Wiele kategorii w jednej pozycji**

Możesz zapisać tę samą pozycję z tą samą nazwą wielokrotnie w różnych kategoriach. Pierwsza litera nazwy kategorii jest wyświetlana w książce telefonicznej po pozycji.

Szybkie wybieranie: Naciśnij 0-9. Wybierz żądaną pozycję, używając  $\blacktriangle/\blacktriangledown$  lub przycisków numerycznych.

#### *Wskazówku*

#### **Funkcja dostępu**

Możesz również ładować pozycje szybkiego wybierania przytrzymując naciśnięty odpowiedni przycisk numeryczny (przez co najmniej dwie sekundy).

Lista ponownego wybierania **Lista ponownego wybierania:** Naciśnij @. Użyj  $\blacktriangle$ / $\blacktriangledown$ , aby wybrać pozycję z listy uprzednio wybranych numerów.

### *Wskazówku*

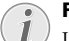

### **Funkcja dostępu**

Listę ponownego wybierania numerów można wyświetlić, naciskając: OK, 222 i OK.

**Lista telefonujących:** Przytrzymaj naciśnięty przycisk

 $\bullet$  (przez co najmniej dwie sekundy). Użyj  $\rightarrow$  aby wybrać pozycję z listy telefonujących.

### *Wskazówku*

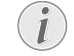

**Funkcja dostępu**

Możesz również załadować listę telefonujących, naciskając  $OK$ ,  $\boxed{2}$   $\boxed{1}$  i OK.

### *Wskazówku*

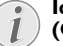

### **Identyfikacja abonenta wywołującego (CLIP)**

Aby ta funkcja działała, linia telefoniczna musi mieć włączoną usługę identyfikacji abonenta wywołującego (CLIP - dostępność tej usługi jest zależna od kraju i sieci). Numer i nazwa abonenta nie będą wyświetlane, jeśli abonent ma numer zastrzeżony.

### <span id="page-10-2"></span>**Dostęp do linii zewnętrznej**

Centrale abonenckie Centrale abonenckie (PABX) występują w wielu biurach i w niektórych domach. Użytkownik podłączony do centrali PABX musi wybrać kod dostępu linii zewnętrznej w celu nawiązania połączenia z publiczną siecią telefoniczną (PSTN).

Wprowadź kod dostępu do linii zewnętrznej, który służy do połączenia z publiczną siecią telefoniczną, zanim wybierzesz żądany numer lub skorzystasz z zachowanego wcześniej wpisu. Domyślny kod dostępu to  $\boxed{\mathbf{0}}$ .

### *Wskazówku*

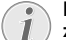

#### **Nieprawidłowy kod dostępu do linii zewnętrznej**

W rzadkich przypadkach kod dostępu do linii zewnętrznej może być inną cyfrą, lub liczbą<br>dwucyfrowa. W starszych systemach dwucyfrową. W starszych systemach telefonicznych kodem dostępu do linii zewnętrznej może być R (= Flash). Naciśnij  $\mathbf{R}$ , aby wprowadzić taki kod dostępu do linii zewnętrznej. Jeśli nawiązanie połączenia z publiczną siecią telefoniczną nie jest możliwe, skontaktuj się z dostawcą swojego systemu telefonicznego.

**Funkcje telefoniczne · Nawiązywanie połączenia za pomocą urządzenia 11**

#### *Wskazówku*

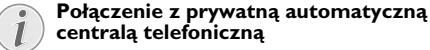

Jeśli urządzenie jest stale przypisane do numeru wewnętrznego, możesz zapisać numer dostępowy do linii zewnętrznej za pomocą

## <span id="page-11-0"></span>**Wybieranie numeru złożonego**

funkcji 96 (patrz [strona 34](#page-33-3)).

Możliwe jest łączenie i edycja wprowadzanych ręcznie numerów i zapisanych pozycji, przed rozpoczęciem wybierania. Przykładowo, jeśli zapisałeś numer operatora telefonicznych indywidualnie) jako pozycję książki telefonicznej możesz wybrać tę pozycję a następnie wprowadzić ręcznie dalszą część żądanego numeru telefonu, lub wybrać inną zapisaną pozycję.

### <span id="page-11-1"></span>**Wstawianie pauzy podczas wybierania**

Wstawienie pauzy do wybieranego numeru telefonu może być konieczne na przykład w celu uzyskania dostępu do linii zewnętrznej, numeru wewnętrznego lub podadresu, albo jako elementu numeru międzystrefowego. Przytrzymaj naciśnięty przycisk R (przez co najmniej dwie sekundy). Na wyświetlaczu pojawi się –. Druga część numeru wybierana jest po krótkiej przerwie.

## <span id="page-11-2"></span>**Wywoływanie dodatkowych funkcji telefonu**

### **(Ta funkcja nie jest dostępna we wszystkich krajach i sieciach)**

Można używać dodatkowych funkcji telefonu, na przykład funkcji oczekiwania, przekazywania połączeń i zestawiania połączeń trójstronnych. Skontaktuj się ze operatorem telefonicznym w celu uzyskania informacji, czy ta dodatkowa funkcja jest dostępna dla Twojej linii. Sygnał przekazywany do centrali, umożliwiający korzystanie z tych usług to krótka przerwa na linii (tzw. Sposób korzystania z tych funkcji zależy od operatora telefonii i może się różnić od opisu przedstawionego poniżej.

### **Nawiązywanie drugiego połączenia**

- **1** Podczas połączenia, naciśnij R.
- **2** Wprowadź żądany numer za pomocą klawiatury numerycznej lub wybierz zapisaną pozycję.

### **Przełączanie pomiędzy połączeniami (= zmiana połączeń)**

Naciśnij R, aby przełączać pomiędzy połączeniami.

### **Odbieranie drugiego połączenia**

Podczas rozmowy możesz być informowany tonem sygnałowym o otrzymaniu innego połączenia (= powiadamianie o połączeniach oczekujących), jeśli Twój dostawca usług telefonicznych oferuje taką usługę. Dźwięk informujący o połączeniu oczekującym jest wyłączony fabrycznie.

Podczas trwania połączenia, naciśnij R, aby odebrać nowe połączenie.

### *Wskazówku*

### **Identyfikacja abonenta wywołującego (CLIP)**

Aby ta funkcja działała, linia telefoniczna musi mieć włączoną usługę identyfikacji abonenta wywołującego (CLIP - dostępność tej usługi jest zależna od kraju i sieci). Numer i nazwa abonenta nie będą wyświetlane, jeśli abonent ma numer zastrzeżony.

### <span id="page-11-5"></span>**Włączanie i wyłączenie dźwięku informującego o połączeniach oczekujących**

- **1** Naciśnij **OK**,  $\boxed{4}$   $\boxed{2}$  oraz **OK**.
- 2 Użyj przycisku  $\blacktriangle/\blacktriangledown$ , aby włączyć lub wyłączyć powiadamianie o połączeniach oczekujących.
- **3** Potwierdź za pomocą OK.

### <span id="page-11-3"></span>**Tryb głośnomówiący**

### (PPF 675)

- **1** Naciśnijß aby wybrać numer bez podnoszenia słuchawki. W głośniku usłyszysz sygnał zgłoszenia linii.
- **2** Wprowadź żądany numer za pomocą klawiatury numerycznej lub wybierz zapisaną pozycję. Wybieranie rozpocznie się natychmiast. W tym momencie, nie jest już możliwe dokonywanie jakichkolwiek zmian błędnie wprowadzonych numerów.

#### *Wskazówku*

#### **Tryb głośnomówiący**

W celu uzyskania optymalnej jakości dźwięku umieść słuchawkę w pobliżu urządzenia, z mikrofonem skierowanym do góry.

## <span id="page-11-4"></span>**Nagrywanie rozmowy telefonicznej**

### (PPF 675)

Możesz nagrać rozmowę telefoniczną. Po nagraniu przycisk  $\boxed{\boxtimes\blacktriangleright\texttt{B}}$ miga i możliwe jest odsłuchanie nagrania tak jak wiadomości zapamiętanej w automatycznej sekretarce.

### **UWAGA!**

### **Nagrywanie rozmowy telefonicznej!**

Masz obowiązek powiadomić rozmówcę o nagrywaniu rozmowy.

- 1 Podczas połączenia, naciśnij **[2]**. Rozpocznie się nagrywanie.
- **2** Naciśnij **[20]** ponownie, aby zakończyć nagrywanie.

### <span id="page-12-0"></span>**Książka telefoniczna urządzenia**

W książce telefonicznej urządzenia można zapisywać pozycje, zawierające kilka numerów i tworzyć grupy, składające się z wielu pozycji. Do różnych pozycji można przypisywać różne dzwonki. Należy postępować zgodnie ze specyfikacjami umieszczonymi w rozdziale, który zawiera dane techniczne.

### *Wskazówku*

#### **Nawigacja w Edytorze**

Kursor przesuwa się za pomocą  $\blacktriangle/\blacktriangledown$ . Do usuwania pojedynczych znaków służy przycisk C. Naciśnij STOP aby zamknąć menu i powrócić do trybu początkowego.

### <span id="page-12-2"></span>**Zapisywanie pozycji**

1 Przytrzymaj naciśnięty przycisk **IIA-Z** (przez co najmniej dwie sekundy).

### *Wskazówku*

**Funkcja dostępu**

Można też uruchomić tę funkcję, naciskając: OK,  $\boxed{1}$   $\boxed{2}$  i OK.

- **2** Wprowadź nazwę/nazwisko. Znaki wprowadza się za pomocą przycisków numerycznych (zobacz napisy na przyciskach). Znaki specjalne wprowadza się za<br>pomocą 0. Naciskaj odpowiedni przycisk Naciskaj odpowiedni przycisk wielokrotnie, aż na wyświetlaczu pojawi się żądana litera lub znak specjalny.
- **3** Potwierdź za pomocą OK.
- 4 Używając  $\blacktriangle/\blacktriangledown$ , wybierz kategorię, w której chciałbyś zapisać wprowadzony numer: NUMER: DOM, NUM-ER: PRACA, NUMER: KOMÓRKA lub NUMER: FAKS.
- **5** Potwierdź za pomocą OK.
- **6** Wprowadź numer telefonu.
- **7** Potwierdź za pomocą OK.
- **8** Możesz przypisać dźwięk dzwonka do numeru. Używając klawiszy numerycznych od 0 do 9, wybierz dźwięk dzwonka. Używając  $\blacktriangle/\blacktriangledown$  możesz ustawić głośność.
- **9** Potwierdź za pomocą OK. Pozycja została zapisana.

### <span id="page-12-4"></span>**Edycja pozycji**

- **1** Naciśnij **OK**, **15** oraz **OK**.
- 2 Używając  $\blacktriangle/\blacktriangledown$  wybierz pozycję, którą chcesz edytować.
- **3** Potwierdź za pomocą OK.
- **4** Dokonaj edycji nazwy / imienia i nazwiska.
- **5** Potwierdź za pomocą OK.
- 6 Używając  $\blacktriangle/\blacktriangledown$ , wybierz kategorię, w której chciałbyś zapisać wprowadzony numer: NUMER: DOM, NUM-ER: PRACA, NUMER: KOMÓRKA lub NUMER: FAKS.
- **7** Potwierdź za pomocą OK.
- **8** Wprowadź numer telefonu.
- **9** Potwierdź za pomocą OK.
- **10** Możesz przypisać dźwięk dzwonka do numeru.<br>Używając klawiszy numerycznych od 0 do 9, wybierz dźwięk dzwonka. Używając  $\overline{A/\sqrt{}}$  możesz ustawić głośność.
- <span id="page-12-5"></span>**11** Potwierdź za pomocą OK. Pozycja została zapisana.

### **Usuwanie pozycji**

- **1** Naciśnij  $OK$ ,  $16$  oraz OK.
- 2 Użyj  $\blacktriangleleft$  v aby wybrać pozycję, którą chcesz usunąć.
- **3** Potwierdź za pomocą OK.
- <span id="page-12-3"></span>**4** Potwierdź USUN: TAK używając OK.

### <span id="page-12-1"></span>**Grupy**

Możesz połączyć kilka pozycji książki telefonicznej w grupę. Wiadomość zostaje wysłana po kolei do wszystkich członków tej grupy.

### **Dodawanie pozycji do grupy**

- 1 Naciśnij OK, 13 oraz OK.
- 2 Użyj  $\blacktriangleleft\blacktriangledown$  aby wybrać grupę, którą chcesz utworzyć.
- **3** Potwierdź za pomocą OK. Możesz dodawać pozycje do tej grupy, wyświetlać członków grupy, usunąć grupę, lub wysłać faks do grupy.
- 4 Używając  $\blacktriangle/\blacktriangledown$  wybierz DODAC NUMER?.
- **5** Potwierdź za pomocą OK.
- 6 Użyj  $\blacktriangleleft \blacktriangledown$ , aby wybrać pozycję, którą chcesz dodać do grupy.
- **7** Potwierdź za pomocą OK.
- **8** Powtarzaj kroki od **4** do **6** w celu dodania dodatkowych pozycji do grupy.
- **9** Naciśnij STOP aby zakończyć wprowadzanie danych.

### **Wyświetlanie pozycji grupy**

- **1** Naciśnij **OK**,  $\boxed{1}$   $\boxed{3}$  oraz **OK**.
- 2 Użyj  $\blacktriangleleft/\blacktriangledown$ , aby wybrać grupę, którą chcesz wyświetlić.
- **3** Potwierdź za pomocą OK.

- 4 Używając  $\blacktriangle/\blacktriangledown$  wybierz PRZEGL. NUMERY?.
- **5** Potwierdź za pomocą OK.
- **6** Możesz przechodzić pomiędzy pozycjami w grupie, za pomocą  $\blacktriangle/\blacktriangledown$ .
- **7** Naciśnij dwukrotnie STOP, aby wrócić do trybu początkowego.

### **Usuwanie pojedynczych lub wszystkich pozycji grupy**

### **Usuwanie pojedynczej pozycji**

- **1** Naciśnij **OK**,  $\boxed{1}$   $\boxed{3}$  oraz **OK**.
- 2 Użyj  $\blacktriangleleft$ /<sub>7</sub>, aby wybrać grupę, z której chcesz usunąć pozycje.
- **3** Potwierdź za pomocą OK.
- 4 Używając  $\blacktriangle/\blacktriangledown$  wybierz SKASOWAC NUMER?.
- **5** Potwierdź za pomocą OK.
- 6 Użyj  $\blacktriangleleft\blackangledown$  aby wybrać pozycję, którą chcesz usunąć.
- **7** Potwierdź za pomocą OK.
- 8 Używając  $\blacktriangle/\blacktriangledown$  wybierz USUN: TAK.
- **9** Potwierdź za pomocą OK. Pozycja została usunięta.

### **Usuwanie grupy**

- 1 Naciśnij OK, 13 oraz OK.
- 2 Użyj  $\blacktriangle$ / $\blacktriangledown$ , aby wybrać grupę, którą chcesz usunąć.
- **3** Potwierdź za pomocą OK.
- 4 Używając <sup>▲/</sup>▼ wybierz SKASOWAC NUMER?.
- **5** Potwierdź za pomocą OK.
- 6 Używając  $\blacktriangle/\blacktriangledown$  wybierz USUN: WSZYS. SMS.
- **7** Potwierdź za pomocą OK. Wszystkie pozycje w grupie zostaną usunięte.

### <span id="page-13-2"></span><span id="page-13-0"></span>**Szybkie wybieranie**

Często wybierane numery można przypisać do przycisków szybkiego wybierania. Te przyciski numeryczne ułatwiają szybkie wybieranie tych numerów.

### **Przypisanie lub edycja pozycji szybkiego wybierania**

**1** Przytrzymaj naciśnięty przycisk <sup>0-9</sup> (przez co najmniej dwie sekundy).

### *Wskazówku*

### **Funkcja dostępu**

Można też uruchomić tę funkcję, naciskając: OK,  $\boxed{1}$   $\boxed{4}$  i OK.

2 Użyj  $\blacktriangleleft\blacktriangledown$  lub odpowiedniego przycisku numerycznego w celu wybrania numeru szybkiego wybierania, do którego chcesz przypisać numer telefonu, lub zmienić istniejące przypisanie.

#### **UWAGA!**

**Nadpisywanie pozycji szybkiego wybierania!**

Jeśli wybierzesz numer szybkiego wybierania, do którego już przypisano numer telefonu, to zawartość pozycji zostanie nadpisana.

- **3** Potwierdź za pomocą OK.
- 4 Użyj  $\blacktriangleleft \sqrt{\mathbf{v}}$  aby wybrać pozycję książki telefonicznej, którą chciałbyś przypisać do pozycji szybkiego wybierania.
- **5** Potwierdź za pomocą OK.

### **Usuwanie pozycji szybkiego wybierania**

### **UWAGA!**

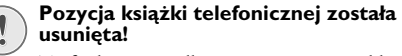

Ta funkcja nie tylko usuwa pozycję szybkiego wybierania, ale również usuwa całą pozycję z książki telefonicznej. Jeśli chcesz tylko zmienić przypisany numer użyj nadpisywania zawartości pozycji szybkiego wybierania.

#### **1** Naciśnij 0-9.

### *Wskazówku*

#### **Funkcja dostępu**

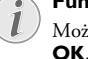

Można też uruchomić tę funkcję, naciskając:  $OK, 14$  i OK.

- 2 Użyj  $\blacktriangleleft/\blacktriangledown$  lub odpowiedniego przycisku numerycznego, aby wybrać pozycję, którą chcesz usunąć.
- **3** Naciśnij C.
- **4** Potwierdź usunięcie za pomocą OK.

### <span id="page-13-1"></span>**Identyfikacja abonenta wywołującego (CLIP)**

### (Ta funkcja nie jest dostępna we wszystkich kra**jach i sieciach)**

Numer linii, z której przychodzi połączenie jest prezentowany na wyświetlaczu. Działanie tej funkcji wymaga, aby linia telefoniczna miała włączoną usługę identyfikacji abonenta wywołującego (CLIP – Calling Line Identification Presentation). W tej sprawie należy skontaktować się z operatorem telefonicznym. Identyfikacja abonenta wywołującego może być usługą płatną.

#### *Wskazówku*

#### **Wybór właściwego kraju**

Jeśli identyfikacja abonenta wywołującego nie działa, pomimo aktywacji tej usługi dla używanej linii telefonicznej, sprawdź, czy ustawiłeś właściwy kraj (zobacz rozdział Ustawienia, [strona 30\)](#page-29-10).

# <span id="page-14-0"></span>**Połączenia nieodebrane**

Jeśli podczas nieobecności użytkownika próbowano<br>połączyć się z urządzeniem, przycisk ⊠→® miga.

- **1** Naciśnij  $\boxed{\boxtimes \rightarrow \boxplus}$ .
- 2 Używając  $\blacktriangleleft/\blacktriangledown$ , możesz wyświetlać kolejne pozycje z listy nieodebranych połączeń.

### *Wskazówku*

### **Dodatkowe wiadomości**

- Jeśli otrzymałeś dodatkowe wiadomości, najpierw wybierz nieodebrane połączenia, używając  $\blacktriangle/\blacktriangledown$  i potwierdź za pomocą **OK**.
- **3** Aby oddzwonić, podnieś słuchawkę.

### *Wskazówku*

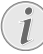

### **Wyświetlanie nazw z książki telefonicznej**

Urządzenie wyświetla nazwę/imię i nazwisko, z którą dany numer został zapisany w książce telefonicznej. Numer i nazwa abonenta nie będą wyświetlane, jeśli abonent ma numer zastrzeżony.

# <span id="page-15-0"></span>**5 Automatyczna sekretarka**

### (zależności od modelu) **(zależności od modelu)**

### *Wskazówku*

**Drukowanie funkcji automatycznej sekretarki**

Naciśnij i i 3 aby wydrukować opis funkcji automatycznej sekretarki.

### <span id="page-15-3"></span><span id="page-15-1"></span>**Włączanie i wyłączanie**

#### *Wskazówku*

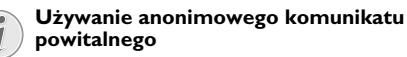

Jeśli nie nagrasz własnego komunikatu powitalnego, automatyczna sekretarka będzie korzystać z anonimowego powitania, nagranego przez producenta.

Naciśnij trzykrotnie **[29]**, aby włączyć lub wyłączyć automatyczną sekretarkę. Jeśli automatyczna sekretarka jest włączona, to na wyświetlaczu widoczny jest symbol — .

### *Wskazówku*

**Funkcja dostępu**

Można też uruchomić tę funkcję, naciskając:  $OK, 7T1$  i OK.

### <span id="page-15-4"></span><span id="page-15-2"></span>**Edycja komunikatu powitalnego**

### *Wskazówku*

**Nagrywanie komunikatu powitalnego**

Podczas odtwarzania naciśnij C i OK, aby usunąć aktualnie odtwarzany komunikat powitalny. Używając  $\blacktriangle/\blacktriangledown$  możesz ustawić głośność. Zatrzymaj odtwarzanie przyciskiem STOP.

### **Nagrywanie komunikatu powitalnego**

- 1 Naciśnij **[20]**.
- 2 Używając  $\blacktriangle/\blacktriangledown$  wybierz POWITANIE.
- **3** Potwierdź za pomocą OK.

### *Wskazówku*

#### **Funkcja dostępu**

Można też uruchomić tę funkcję, naciskając: OK,  $75$  i OK.

- 4 Używając  $\blacktriangle/\blacktriangledown$  wybierz POW: NAGRAJ.
- **5** Potwierdź za pomocą OK.

**6** Naciśnij OK aby nagrać komunikat powitalny. Poczekaj na sygnał potwierdzający, zanim zaczniesz mówić.

### *Wskazówku*

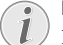

#### **Długość komunikatu powitalnego**

Powitanie nie może być krótsze niż dziesięć ani dłuższe niż dwadzieścia sekund.

**7** Naciśnij OK, aby zakończyć nagrywanie. Nagranie zostanie odtworzone.

### *Wskazówku*

#### **Nagrywanie komunikatu powitalnego**

Jeśli komunikat jest zbyt cichy, nagraj go ponownie. Aby zarejestrować nagranie, należy podnieść słuchawkę urządzenia i wypowiedzieć tekst do mikrofonu.

### **Odtwarzanie komunikatu powitalnego**

- **1** Naciśnij **图**.
- 2 Używając  $\blacktriangle/\blacktriangledown$  wybierz POWITANIE.
- **3** Potwierdź za pomocą OK.

### *Wskazówku*

### **Funkcja dostępu**

Można też uruchomić tę funkcję, naciskając: OK,  $75$  i OK.

- 4 Używając  $\blacktriangle/\blacktriangledown$  wybierz POW.: ODTWARZAJ.
- **5** Potwierdź za pomocą OK. Zostanie odtworzony komunikat powitalny.

### **Używanie anonimowego komunikatu powitalnego**

Możesz zastąpić własny komunikat powitalny fabrycznie zarejestrowanym komunikatem anonimowym.

- **1** Naciśnij **图**.
- 2 Używając  $\blacktriangle/\blacktriangledown$  wybierz POWITANIE.
- **3** Potwierdź za pomocą OK.

### *Wskazówku*

### **Funkcja dostępu**

Można też uruchomić tę funkcję, naciskając:  $OK, 75$  i OK.

- 4 Używając  $\blacktriangle/\blacktriangledown$  wybierz POW: DOMYŚLNA.
- **5** Potwierdź za pomocą OK. Zostanie odtworzony komunikat powitalny.

### <span id="page-16-3"></span>**Używanie komunikatu, bez nagrywania wiadomości**

Możesz nagrać komunikat powitalny, odtwarzany osobom telefonującym, bez możliwości pozostawienia wiadomości (= wiadomość zewnętrzna).

- 1 Naciśnii **p.**
- 2 Używając  $\blacktriangle/\blacktriangledown$  wybierz TYLKO POWITAJ.
- **3** Potwierdź za pomocą OK.

### *Wskazówku*

### **Funkcja dostępu**

Można też uruchomić tę funkcję, naciskając:  $OK, 76$  i OK.

- 4 Użyj  $\blacktriangle/\blacktriangledown$ , aby określić, czy chcesz aby komunikat powitalny był włączony/wyłączony, bez możliwości pozostawienia wiadomości.
- **5** Potwierdź za pomocą OK.

#### *Wskazówku*

### **Nadpisywanie istniejącego komunikatu powitalnego**

Kiedy nagrywasz komunikat powitalny, zostaniesz zapytany, czy chcesz korzystać z dotychczasowego komunikatu powitalnego, czy nagrać nowy. Potwierdź za pomocą OK.

**6 Nagrywanie nowego powitania:** Naciśnij OK, aby nagrać tekst powitania. Poczekaj na sygnał potwierdzający, zanim zaczniesz mówić.

### *Wskazówku*

### **Długość komunikatu powitalnego**

Komunikat powitalny musi być dłuższy niż dziesięć sekund.

**7** Naciśnij OK, aby zakończyć nagrywanie. Nagranie zostanie odtworzone.

### <span id="page-16-2"></span><span id="page-16-0"></span>**Odsłuchiwanie wiadomości**

### *Wskazówku*

#### **Odsłuchiwanie wiadomości**

Naciśnij **#**, aby odsłuchać kolejna wiadomość. Używając klawiszy numerycznych, możesz odtworzyć bezpośrednio żądaną wiadomość. Podczas odtwarzania naciśnij C i OK, aby usunąć aktualnie odtwarzany komunikat powitalny. Używając 4/v możesz<br>ustawić głośność. Zatrzymaj odtwarzanie Zatrzymaj odtwarzanie przyciskiem STOP.

### **Odsłuchiwanie nowych wiadomości**

Jeśli nowe wiadomości zostały zarejestrowane przez automatyczną sekretarkę, będzie migać przycisk **E** (wiadomość). Liczba nowych wiadomości jest podana na wyświetlaczu.

- 1 Naciśnij **⊠~~**‼.
- **2** Potwierdź za pomocą OK.
- **3** Nowe wiadomości zostaną odtworzone.

### **Ponowne odtwarzanie wiadomości**

- 1 Naciśnij **[20]**.
- 2 Używając  $\blacktriangle/\blacktriangledown$  wybierz WIADOMOŚCI.
- **3** Potwierdź za pomocą OK.

#### *Wskazówku*

#### **Funkcja dostępu**

Można też uruchomić tę funkcję, naciskając:  $OK, 72$  i OK.

- 4 Używając  $\blacktriangle/\blacktriangledown$  wybierz WIAD.: ODTWARZAJ.
- **5** Potwierdź za pomocą OK. Wiadomości zostaną odtworzone.

### <span id="page-16-1"></span>**Usuwanie wiadomości**

### **Usuwanie pojedynczych wiadomości**

Podczas odtwarzania naciśnij C i OK, aby usunąć aktualnie odtwarzany komunikat powitalny.

### **Usuwanie już odtworzonych wiadomości**

### *Wskazówku*

#### **Usuwanie nowych wiadomości**

Wiadomości, które nie zostały jeszcze odsłuchane muszą być odsłuchane przed skasowaniem.

- **1** Naciśnij **모.**
- 2 Używając  $\blacktriangle/\blacktriangledown$  wybierz WIADOMOŚCI.
- **3** Potwierdź za pomocą OK.

### *Wskazówku*

### **Funkcja dostępu**

Można też uruchomić tę funkcję, naciskając: OK,  $72$  i OK.

- 4 Używając  $\blacktriangle/\blacktriangledown$  wybierz WIAD.: USUŃ.
- **5** Potwierdź za pomocą OK. Odsłuchane wiadomości zostaną usunięte.

#### *Wskazówku*

### **Usuwanie odsłuchanych wiadomości**

Możesz również usunąć już odsłuchane wiadomości naciskając C i OK w trybie początkowym.

**Automatyczna sekretarka · Odsłuchiwanie wiadomości 17**

### <span id="page-17-0"></span>**Ustawianie przekazywania i zdalnego dostępu**

### <span id="page-17-3"></span>**Wprowadzanie kodu dostępu**

Musisz wprowadzić kod dostępu, aby móc otrzymywać i odsłuchiwać przekazywane wiadomości, albo sterować automatyczną sekretarkę przy użyciu innych telefonów.

#### *Wskazówku*

#### **Zdalne sterowanie wł./wył.**

Zdalne sterowanie wyłączone jest za pomocą fabrycznie wprowadzonego kodu dostępu 0000). Zmień kod dostępu, aby uruchomić zdalne sterowanie. Jeśli chcesz ponownie wyłączyć zdalne sterowanie, ponownie wprowadź kod fabryczny 0000.

- 1 Naciśnij **[20]**.
- 2 Używając  $\blacktriangle/\blacktriangledown$  wybierz KOD DOSTEPU.
- **3** Potwierdź za pomocą OK.

### *Wskazówku*

**Funkcja dostępu**

Można też uruchomić tę funkcję, naciskając:  $OK, 79$  i OK.

**4** Wprowadź czterocyfrowy kod.

**UWAGA!**

### **Kody PIN niezgodne!**

Kod dostępu nie może być taki sam jak kod VIP.

<span id="page-17-2"></span>**5** Potwierdź za pomocą OK.

### **Przekazywanie wiadomości**

**PL**

Urządzenie przekazuje wiadomości na podany numer telefonu. Po odebraniu zdefiniowanej liczby wiadomości, urządzenie wybiera ten numer. Jeśli połączenie zostanie odebrane, odtworzony zostanie tekst powitania. Osoba odbierająca to połączenie musi wówczas wprowadzić kod dostępu. Jeśli kod nie zostanie wprowadzony, lub zostanie trzykrotnie wprowadzony błędnie, urządzenie zakończy połączenie.

- 1 Naciśnij **[20]**.
- 2 Używając  $\blacktriangle/\blacktriangledown$  wybierz PRZEKAZ WIAD..
- **3** Potwierdź za pomocą OK.

### *Wskazówku*

### **Funkcja dostępu**

Można też uruchomić tę funkcję, naciskając: OK,  $\boxed{7}$   $\boxed{7}$  i OK.

- 4 Użyj  $\blacktriangleleft \sqrt{\mathbf{v}}$  aby włączyć lub wyłączyć przekazywanie wiadomości.
- **5** Potwierdź za pomocą OK.

- **6** Wprowadź numer, na który mają być przekazywane otrzymane wiadomości.
- **7** Potwierdź za pomocą OK.
- Użyj  $\blacktriangle$ / $\blacktriangledown$  aby określić po zebraniu ilu wiadomości ma nastąpić ich przekazanie.
- **9** Potwierdź za pomocą OK.

#### *Wskazówku*

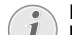

**Nadpisywanie istniejącego komunikatu powitalnego**

Podczas nagrywania komunikatu zostaniesz zapytany, czy chcesz używać starego komunikatu, czy nagrać nowy. Potwierdź za pomocą OK.

- **10 Nagrywanie nowego komunikatu powitalnego:** Naciśnij OK, aby nagrać komunikat powitalny. Poczekaj na sygnał potwierdzający, zanim zaczniesz mówić.
- **11** Naciśnij OK, aby zakończyć nagrywanie. Nagranie zostanie odtworzone.

### <span id="page-17-1"></span>**Korzystanie ze zdalnego dostępu**

Możliwe jest zdalne odsłuchiwanie i usuwanie wiadomości, nagranie nowego powitania, oraz włączanie i wyłączanie automatycznej sekretarki za pomocą połączenia telefonicznego.

### *Wskazówku*

#### **Wybieranie tonowe**

Telefon użyty do takiego połączenia musi mieć włączone wybieranie tonowe. Jeżeli w ciągu 50 sekund nie zostanie naciśnięty jakiś przycisk, połączenie zostanie przerwane (zależnie od kraju i sieci).

- **1** Zadzwoń pod swój numer telefonu.
- **2** Poczekaj, aż włączy się automatyczna sekretarka i zacznie odtwarzać powitanie.
- **3** Wprowadź kod dostępu.
- **4** Urządzenie przerwie powitanie i odtworzy nowe wiadomości. Jeśli nie otrzymałeś żadnych nowych wiadomości usłyszysz dwa tony potwierdzające.

#### *Wskazówku*

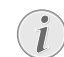

#### **Funkcja oszczędności w trybie odbioru faksów**

Jeśli wybierzesz opcję 5/2 dla liczby sygnałów automatycznej sekretarki, to w przypadku, jeśli otrzymałeś nowe wiadomości automatyczna sekretarka odbierze połączenie po dwóch sygnałach. Jeśli nie ma żadnych nowych wiadomości, urządzenie odtworzy sygnał pięć razy przed odebraniem połączenia. Jeśli urządzenie nie odbierze połączenia po dwóch sygnałach, to nie otrzymałeś żadnych nowych wiadomości. Można wówczas przerwać zdalny dostęp, nie ponosząc żadnych opłat za połączenie.

- 
- **5** Niżej wymienione funkcje są dostępne za pomocą przycisków numerycznych.
- **6** Odłóż słuchawkę, aby zakończyć zdalny dostęp.

### <span id="page-18-0"></span>**Funkcje zdalnego sterowania**

### *Wskazówku*

### **Rezygnacja z bieżącej funkcji**

Niekiedy automatyczna sekretarka nie reaguje na polecenia, na przykład kiedy odsłuchujesz wiadomości. Skasuj bieżącą funkcję, naciskając **<sup>6</sup>.** Wybierz następną funkcję odpowiednim numerem przycisku.

#### **Odsłuchiwanie wiadomości**

**Ponowne odsłuchanie bieżącej wiadomości:** Naciśnij <sup>0</sup>.

**Odsłuchanie wszystkich wiadomości:** Naciśnij <sup>0</sup>. **Odsłuchanie kolejnej wiadomości: Naciśnij <sup>8</sup>.** 

#### **Usuwanie wiadomości**

**Aby usunąć bieżącą wiadomość:** Naciśnij ‡ podczas odsłuchiwania wiadomości.

**Usuwanie wszystkich wiadomości:** Naciśnij  $\mathbf{\Theta}$ , po odsłuchaniu wszystkich wiadomości.

Naciśnij ponownie  $\bullet$  w ciągu pięciu sekund, aby potwierdzić usunięcie.

### **Komunikat powitalny**

**Odsłuchiwanie komunikatu powitalnego** Naciśnij †.

#### **Nagrywanie nowego powitania:**

- **1** Naciśnij **4.**
- **2** Poczekaj na sygnały potwierdzające.
- $3$  Naciśnii  $\blacksquare$
- **4** Poczekaj na długi sygnał potwierdzający, zanim zaczniesz nagrywać powitanie.
- **5** Naciśnij  $\bullet$ , aby zakończyć nagrywanie.

#### **Funkcje sterujące**

**Przerwanie ostatnio wykonywanej funkcji:** Naciśnij **W.** 

**Wyłączanie automatycznej sekretarki** Naciśnij ˆ.

**Włączanie automatycznej sekretarki Naciśnij**  $\bullet$ **.** 

#### *Wskazówku*

- **Funkcja oszczędności w trybie odbioru faksów**
	- Jeśli automatyczna sekretarka jest wyłączona, konieczne jest podanie kodu dostępu, gdy przełącznik faksowy analizuje sygnał przychodzący. Po 4-tym sygnale, następuje zmiana słyszanego tonu (ustawienie fabryczne liczby sygnałów dzwonka dla przełącznika faksowego, zobacz również rozdział Ustawianie przełącznika faksowego [strona 31](#page-30-6)). Naciśnij  $\mathbf{\Theta}$ , aby włączyć automatyczną sekretarkę. Następnie można wybrać dodatkowe funkcej.

### <span id="page-18-2"></span><span id="page-18-1"></span>**Nagrywanie notatek wewnętrznych**

Możliwe jest nagrywanie wiadomości głosowych (= notatek), które są odtwarzane tak jak inne wiadomości. Limit czasu nagrywania ustawiony dla wiadomości nagrywanych przez osoby telefonujące z zewnątrz dotyczy również czasu trwania notatek dźwiękowych.

### *Wskazówku*

### **Czas nagrywania notatek**

Czas nagrania, ustawiony dla zewnętrznych wiadomości głosowych ogranicza również czas nagrania notatek wewnętrznych.

### **1** Naciśnij 图.

- 2 Używając  $\blacktriangle/\blacktriangledown$  wybierz NOTATKA.
- **3** Potwierdź za pomocą OK.

#### *Wskazówku*

#### **Funkcja dostępu**

Można też uruchomić tę funkcję, naciskając: OK,  $\boxed{7}$   $\boxed{3}$  i OK.

- **4** Naciśnij OK, aby nagrać wiadomość głosową. Poczekaj na sygnał potwierdzający, zanim zaczniesz mówić.
- **5** Naciśnij OK, aby zakończyć nagrywanie. Nagranie zostanie odtworzone. Zacznie wówczas migać przycisk ä. Notatka głosowa zostanie wyświetlona jako nowa wiadomość.

### <span id="page-19-0"></span>**Zmiana ustawień**

### <span id="page-19-2"></span>**Wprowadzanie kodu VIP**

Jeśli telefonujący wprowadzi kod VIP, urządzenie będzie dalej dzwonić, nawet jeśli połączenie zostało przejęte przez automatyczną sekretarkę. Dzięki tej funkcji, niektóre osoby mogą dodzwonić się do użytkownika urządzenia, nawet jeśli liczba sygnałów odtwarzanych przed odebraniem jest ustawiona na zero.

### **UWAGA!**

### **Kody PIN niezgodne!**

Kod VIP nie może być taki sam jak kod dostępu, używany do zdalnego sterowania.

- 1 Naciśnij **22.**
- 2 Używając  $\blacktriangle/\blacktriangledown$  wybierz KOD UIP.
- **3** Potwierdź za pomocą OK.

### *Wskazówku*

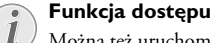

Można też uruchomić tę funkcję, naciskając:  $OK, 78$  i OK.

- **4** Wprowadź czterocyfrowy kod.
- <span id="page-19-1"></span>**5** Potwierdź za pomocą OK.

### **Ustawianie czasu nagrywania**

Czas nagrywania Można ograniczyć czas nagrywania wiadomości i notatek wewnętrznych.

- 1 Naciśnij **[29]**.
- 2 Używając  $\blacktriangle/\blacktriangledown$  wybierz CZAS NAGR...
- **3** Potwierdź za pomocą OK.

### *Wskazówku*

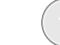

**PL**

### **Funkcja dostępu**

Można też uruchomić tę funkcję, naciskając: OK,  $\boxed{7}$   $\boxed{4}$  i OK.

- 4 Użyj  $\blacktriangleleft$   $\blacktriangledown$ , aby wybrać żądany czas nagrywania, lub nieograniczony czas nagrywania (automatyczny).
- **5** Potwierdź za pomocą OK.

# <span id="page-20-0"></span>**6 Faks**

### *Wskazówku*

### **Drukowanie informacji o transmisji faksowej**

Naciśnij i i 4 aby wydrukować instrukcje dotyczące wysyłania faksów i konfiguracji przełącznika faksowego.

### **UWAGA!**

#### **Nieodpowiednie dokumenty!**

Nie wkładać do urządzenia żadnych dokumentów, które ...

... są wilgotne, zostały poprawione za pomocą korektora w płynie, są zabrudzone lub mają powlekaną powierzchnię.

… zapisane są miękkim ołówkiem, farbą, kredą lub węglem.

… pochodzą z gazet lub czasopism (farba drukarska).

… połączone są spinaczami, zszywkami, taśmą klejącą lub klejem.

… mają naklejone notatki.

… są pogniecione, pomarszczone lub rozdarte.

Używaj dokumentów o rozmiarach **A5** lub **A4** i gramaturze od 60 do 100 g/m2 . Jednorazowo możesz włożyć **do 10 dokumentów**.

### *Wskazówku*

#### **Anulowanie transmisji**

Naciśnij STOP aby wysunąć dokumenty, bez wysyłania.

### <span id="page-20-1"></span>**Wysyłanie faksu**

**1** Dokumenty należy wkładać do podajnika dokumentów stroną zadrukowaną do góry. Dokument położony na wierzchu zostanie pobrany jako pierwszy.

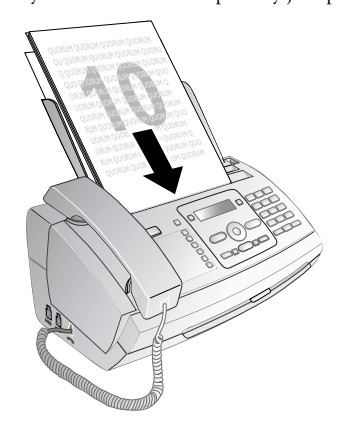

**2** Następnie skonfiguruj żądaną rozdzielczość. Możesz wybrać ROZDZ.: STANDARD (dokumenty bez<br>szczególnych cech), ROZDZ.: DOBRA (teksty szczególnych cech), ROZDZ.: wydrukowane małą czcionką lub zawierające rysunki) lub ROZDZ.: FOTO (fotografie). Naciśnij . Skonfigurowana rozdzielczość zostanie pokazana na wyświetlaczu. Naciśnij il ponownie, aby zmienić rozdzielczość.

### *Wskazówku*

### **Ustawianie kontrastu**

Możesz zmienić domyślne ustawienie kontrastu (zobacz również rozdział Ustawienia, [strona 30\)](#page-29-7).

- **3** Wybierz żądany numer. Możesz to zrobić kilkoma sposobami:
- **4** Naciśnij START.

#### *Wskazówku*

#### **Automatyczne ponowne wybieranie**

Jeśli numer abonenta jest zajęty, urządzenie wybierze numer ponownie, po upływie pewnego czasu. Naciśnij STOP, aby anulować proces transmisji. Po zakończeniu transmisji i zależnie od ustawień urządzenie drukuje raport z transmisji.

**Ręczne wybieranie numerów:** Wybierz żądany numer telefonu za pomocą klawiatury numerycznej.

### **Książka Telefoniczna:**

**1** Naciśnij  $\Box A$ **-Z**.

#### *Wskazówku*

#### **Funkcja dostępu**

Możesz również dzwonić pod numery pozycji książki telefonicznej, naciskając OK,  $\boxed{1}$   $\boxed{1}$  i OK.

**2** Wybierz pozycję za pomocą  $\blacktriangle/\blacktriangledown$ . Wprowadzanie początkowych liter za pomocą przycisków początkowych liter za pomocą numerycznych przyspiesza poruszanie się w książce telefonicznej.

### *Wskazówku*

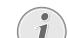

### **Wiele kategorii w jednej pozycji**

Możesz zapisać tę samą pozycję z tą samą nazwą wielokrotnie w różnych kategoriach. Pierwsza litera nazwy kategorii jest wyświetlana w książce telefonicznej po pozycji.

**Szybkie wybieranie:** Naciśnij <sup>0-9</sup>. Wybierz żadaną pozycję, używając  $\blacktriangle/\blacktriangledown$  lub przycisków numerycznych.

**Faks · Wysyłanie faksu 21**

#### *Wskazówku*

#### **Funkcja dostępu**

Możesz również ładować pozycje szybkiego wybierania przytrzymując naciśnięty odpowiedni przycisk numeryczny (przez co najmniej dwie sekundy).

Lista ponownego wybierania **Lista ponownego wybierania:** Naciśnij @. Użyj  $\blacktriangle$ / $\blacktriangledown$ , aby wybrać pozycję z listy uprzednio wybranych numerów.

### *Wskazówku*

### **Funkcja dostępu**

Listę ponownego wybierania numerów można wyświetlić, naciskając: OK, 222 i OK.

**Lista telefonujących:** Przytrzymaj naciśnięty przycisk  $\bullet$  (przez co najmniej dwie sekundy). Użyj  $\blacktriangle$ / $\blacktriangledown$  aby wybrać pozycję z listy telefonujących.

### *Wskazówku*

### **Funkcja dostępu**

Możesz również załadować listę telefonujących, naciskając **OK**,  $\boxed{2}$   $\boxed{1}$  i **OK**.

#### *Wskazówku*

### **Identyfikacja abonenta wywołującego (CLIP)**

Aby ta funkcja działała, linia telefoniczna musi mieć włączoną usługę identyfikacji abonenta wywołującego (CLIP - dostępność tej usługi jest zależna od kraju i sieci). Numer i nazwa abonenta nie będą wyświetlane, jeśli abonent ma numer zastrzeżony.

### <span id="page-21-0"></span>**Ręczne wysyłanie faksu**

- **1** Włóż dokument.
- **2** Wprowadź żądany numer za pomocą klawiatury numerycznej lub wybierz zapisaną pozycję.
- **3** Naciśnij ß.

**PL**

**4** Naciśnij START.

### <span id="page-21-1"></span>**Bezpośrednie wybieranie wewnętrzne lub wybieranie podadresu**

Możesz wysłać faks na bezpośredni numer wewnętrzny lub podadres, albo wykonać połączenie z bezpośredniego numeru wewnętrznego lub podadresu - na przykład, aby użyć określonej usługi dostawcy bazy danych dla faksów. W tym celu dołącz numer wewnętrzny wybierany bezpośrednio lub podadres wraz z krótką przerwą wybierania do numeru faksu.

- **1** Wprowadź żądany numer za pomocą klawiatury numerycznej lub wybierz zapisaną pozycję.
- **2** Przytrzymaj naciśnięty przycisk R (przez co najmniej dwie sekundy).
- **3** Wprowadź właściwy wewnętrzny bezpośrednio wybierany numer lub podadres.
- **4** Naciśnij START. Numer wewnętrzny wybierany bezpośrednio lub podadres są wybierane po krótkiej pauzie.

### <span id="page-21-2"></span>**Odsłuchiwanie dźwięków podczas nawiązywania połączenia**

### (PPF 631, PPF 632)

Możesz odsłuchiwać dźwięki podczas nawiązywania jest połączenia, na przykład gdy transmisja faksu stale nie dochodzi do skutku.

Wprowadź żądany numer za pomocą klawiatury numerycznej lub wybierz zapisaną pozycję. Naciśnij  $\P$ .

#### *Wskazówku*

**Praca w trybie głośnomówiącym nie jest możliwa**

Tryb głośnomówiący nie jest możliwy w przypadku tej funkcji. Nie możesz odpowiedzieć, jeśli abonent odbierze.

## <span id="page-21-4"></span><span id="page-21-3"></span>**Transmisja do wielu odbiorców (= funkcja broadcast)**

Możliwe jest wysyłanie tego samego faksu po kolei do wielu odbiorców.

### **Indywidualne wprowadzanie odbiorców**

- **1** Włóż dokument.
- **2** Naciśnij **OK**, **34** oraz **OK**. Dokument zostanie teraz odczytany.
- **3** Wprowadź żądany numer za pomocą klawiatury numerycznej lub wybierz zapisaną pozycję.
- **4** Potwierdź za pomocą OK.
- **5** Wprowadź kolejne numery telefonu.
- **6** Potwierdź za pomocą OK. Możesz wprowadzić do 25 odbiorców.
- **7** Naciśnij START. Urządzenie nada faks po kolei do wszystkich odbiorców.

### **Wysyłanie faksu do grupy**

- **1** Włóż dokument.
- 2 Naciśnij OK, 13 oraz OK.
- 3 Użyj  $\blacktriangle/\blacktriangledown$  aby wybrać grupę, do której chcesz wysłać faks.
- **4** Potwierdź za pomocą OK.
- **5** Używając  $\blacktriangle/\blacktriangledown$  wybierz WYSLAC FAKS?.
- **6** Potwierdź za pomocą OK.

### *Wskazówku*

### **Transmisja do wielu odbiorców**

Jeśli urządzenie nie może połączyć się z danym odbiorcą, będzie rozsyłać wiadomości faksowe do pozostałych odbiorców. Numery, z którymi nie uda się uzyskać połączenia zostaną wybrane ponownie po zadzwonieniu do wszystkich innych odbiorców.

### <span id="page-22-5"></span><span id="page-22-0"></span>**Wysyłanie faksu z opóźnieniem**

Jeśli chcesz skorzystać z niższych taryf telefonicznych lub jeśli kontakt z odbiorcą jest możliwy tylko w określonych godzinach, możesz wysłać faks z opóźnieniem, w ciągu 24 godzin.

- **1** Włóż dokument.
- **2** Naciśnij **OK**,  $\boxed{3}$   $\boxed{3}$  oraz **OK**.
- **3** Wprowadź godzinę, o której dokument ma być wysłany, np.  $\boxed{1}\boxed{4}\boxed{0}\boxed{0}$  godzina 2 po południu.
- **4** Potwierdź za pomocą OK.
- **5** Wprowadź żądany numer za pomocą klawiatury numerycznej lub wybierz zapisaną pozycję.
- **6 Usuwanie zapisanej pozycji:** Potwierdź wybraną pozycję, używając OK.
- **7** Naciśnij START. Urządzenie przejdzie w tryb oczekiwania i wyśle faks o podanej godzinie. W tym trybie możliwe jest nawiązywanie połączeń telefonicznych i odbieranie faksów

### *Wskazówku*

### **Anulowanie zaplanowanej transmisji faksowej**

Naciśnij STOP, aby wysunąć dokument. To przerwie tryb gotowości.

### <span id="page-22-1"></span>**Odbieranie faksów**

Jeśli nie zmienisz ustawień fabrycznych, otrzymywane faksy będą natychmiast drukowane. Jeśli nie włożono papieru ani folii atramentowej, urządzenie zapisuje przychodzące faksy w pamięci. Przycisk  $\boxed{\boxtimes\blacktriangleright\textcircled{\tiny\text{m}}}$  miga. Po włożeniu papieru lub nowej folii atramentowej, zapisane w pamięci faksy zostaną wydrukowane.

#### *Wskazówku*

### **Nieprawidłowo włożony papier**

Sprawdź czy papier został poprawnie włożony i zablokowany. Dźwignia, która znajduje się po prawej stronie, obok podajnika papieru musi

Jeśli pamięć wiadomości jest pełna, odbieranie kolejnych wiadomości nie jest możliwe. Na wyświetlaczu pojawi się komunikat ostrzegawczy. Należy postępować zgodnie ze specyfikacjami umieszczonymi w rozdziale, który zawiera dane techniczne.

#### *Wskazówku*

#### **Usuwanie wysłanych wiadomości faksowych**

być przesunięta do tyłu.

W przypadku wystąpienia problemów z drukowaniem zapisanych w wiadomości faksowych, można użyć kodu serwisowego (zobacz również rozdział Serwis, [st](#page-39-3)[rona 40\)](#page-39-3).

### <span id="page-22-2"></span>**Ręczny odbiór faksu**

Wybierz ręczny odbiór faksów, pod liczbą dzwonków dla przełącznika faksowego (zobacz rozdział Konfiguracja przełącznika faksowego , [Strona 31\)](#page-30-6). Urządzenie nie będzie automatycznie odbierać faksów. To ustawienie jest pomocne, gdy chcesz odbierać faksy za pomocą modemu komputerowego.

Możesz uruchomić odbiór faksu ręcznie, naciskając START.

### <span id="page-22-4"></span><span id="page-22-3"></span>**Przywoływanie faksów**

Polling faksów umożliwia pobieranie dokumentów, oczekujących w urządzeniu faksowym, którego numer zostanie wybrany. Możesz umieścić w urządzeniu dokument, przygotowany do odbioru przez innych użytkowników za pomocą pollingu.

### **Bezpośredni polling faksów**

- **1** Wprowadź żądany numer za pomocą klawiatury numerycznej lub wybierz zapisaną pozycję.
- **2** Przytrzymaj naciśnięty przycisk START (przez co najmniej dwie sekundy).

### **Polling zabezpieczonych faksów**

Korzystając z tej funkcji, możesz aktywować transmisję faksów, które są zabezpieczone kodem.

- **1** Naciśnij **OK**, **311** oraz **OK**.
- **2** Wprowadź kod.
- **3** Potwierdź za pomocą OK.
- **4** Wprowadź żądany numer za pomocą klawiatury numerycznej lub wybierz zapisaną pozycję.
- **5** Naciśnij START.

### <span id="page-23-1"></span>**Wysyłanie faksów przez polling**

### **UWAGA!**

### **Nieuprawniony polling faksów!**

Dokument można zabezpieczyć przed nieuprawnionym pollingiem za pomocą kodu.

Abonent wywołujący, który zna ten kod może zdalnie aktywować transmisję faksu przez Twoje urządzenie. W tym trybie możliwe jest nawiązywanie połączeń telefonicznych i odbieranie faksów

- **1** Włóż dokument.
- **2** Naciśnij **OK**, 32 oraz **OK**.
- **3** Wprowadź kod (maks. 20 znaków).
- **4** Potwierdź za pomocą OK.

### *Wskazówku*

### **Anulowanie zaplanowanej transmisji faksowej**

Naciśnij STOP, aby wysunąć dokument. To przerwie tryb gotowości.

### <span id="page-23-2"></span><span id="page-23-0"></span>**Używanie szablonów faksów**

Użytkownik może skorzystać z pięciu szablonów faksów, zapisanych w pamięci urządzenia. Za pomocą tych szablonów można szybko utworzyć krótką wiadomość faksową lub zaproszenie.

- **1** Naciśnij **OK**, **4** 3 oraz **OK**.
- 2 Używając  $\blacktriangle/\blacktriangledown$  wybierz szablon, który chcesz wydrukować.
- **3** Potwierdź za pomocą OK. Urządzenie wydrukuje ten szablon.
- **4** Wypełnij szablon, a następnie prześlij go faksem do żądanego odbiorcy.

# <span id="page-24-0"></span>**7 Kopiarka**

### *Wskazówku*

### **Drukowanie informacji dotyczących kopiowania**

Naciśnij i i 5, aby wydrukować tekst pomocy na temat kopiowania.

Używaj dokumentów o rozmiarach **A5** lub **A4** i gramaturze od 60 do 100 g/m<sup>2</sup>. Jednorazowo możesz włożyć **do 10 dokumentów**.

### <span id="page-24-1"></span>**Wkładanie dokumentów**

**1** Dokumenty należy wkładać do podajnika dokumentów stroną zadrukowaną do góry. Dokument położony na wierzchu zostanie pobrany jako pierwszy.

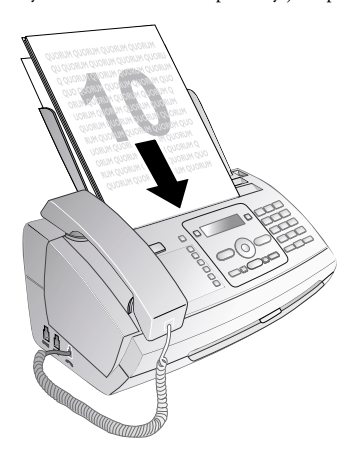

**2** Następnie skonfiguruj żądaną rozdzielczość. Możesz wybrać ROZDZ.: STANDARD (dokumenty bez szczególnych cech), ROZDZ.: DOBRA (teksty wydrukowane małą czcionką lub zawierające rysunki) lub ROZDZ.: FOTO (fotografie). Naciśnij 图. Skonfigurowana rozdzielczość zostanie pokazana na wyświetlaczu. Naciśnij il ponownie, aby zmienić rozdzielczość.

### *Wskazówku*

### **Ustawianie kontrastu**

Możesz zmienić domyślne ustawienie kontrastu (zobacz również rozdział Ustawienia, [strona 30](#page-29-7)).

### <span id="page-24-2"></span>**Wykonywanie kopii**

Naciśnij krótko COPY. Kopia zostanie wykonana.

### <span id="page-24-3"></span>**Wykonywanie wielu kopii**

- **1** Przytrzymaj naciśnięty przycisk COPY (przez co najmniej dwie sekundy).
- **2** Podaj żądaną liczbę kopii dokumentu (maksymalnie 15).
- **3** Naciśnij COPY.
- 4 Używając  $\blacktriangle/\blacktriangledown$  wybierz, czy chcesz zmniejszyć lub powiększyć dokument podczas kopiowania. Możesz powiększyć dokument do 200 procent lub pomniejszyć nawet do 50 procent rozmiaru oryginalnego.
- **5** Potwierdź za pomocą OK. Kopia zostanie wykonana.

### *Wskazówku*

#### **Anulowanie kopiowania**

Naciśnij STOP aby wysunąć dokumenty, bez kopiowania.

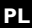

# <span id="page-25-0"></span>**8 Wiadomości SMS**

### (zależności od modelu) **(zależności od modelu)**

**(Ta funkcja nie jest dostępna we wszystkich krajach i sieciach)**

#### *Wskazówku*

### **Drukowanie instrukcji funkcji SMS**

Naciśnij i i 8, aby wydrukować instrukcje na temat funkcji SMS.

### <span id="page-25-1"></span>**Wymagania dotyczące wiadomości SMS**

Urządzenie jest fabrycznie skonfigurowane do obsługi wiadomości SMS (Short Message Service). Działanie funkcji SMS wymaga aktywacji usługi identyfikacji abonenta wywołującego (CLIP). Wysyłanie wiadomości SMS oraz ich odbieranie z centrali abonenckiej może nie być możliwe (jest to funkcja zależna od kraju i sieci).

### *Wskazówku*

#### **SMS z numerem zastrzeżonym**

Problemy z wysyłaniem wiadomości SMS mogą wynikać z zastrzeżenia numeru, lub podłączenia urządzenia do starego systemu ISDN.

### *Wskazówku*

## **Wymagania dotyczące wiadomości SMS**

Należy zapytać operatora telefonii...

... czy musisz aktywować usługę SMS.

... do których operatorów sieci komórkowych możesz wysyłać wiadomości SMS.

- ... jakie obowiązują opłaty.
- ... które funkcje są dostępne.

### <span id="page-25-4"></span><span id="page-25-2"></span>**Wysyłanie wiadomości SMS**

- **1** Naciśnij  $\boxtimes$ .
- **2** Potwierdź za pomocą OK.

#### *Wskazówku*

**Funkcja dostępu**

Można też uruchomić tę funkcję, naciskając: OK,  $611$  i OK.

### *Wskazówku*

#### **Szablony wiadomości SMS**

Pięć ostatnio napisanych wiadomości SMS pozostaje w pamięci jako szablony. Naciskaj @, aż pojawi się żądana wiadomość.

**3** Znaki wprowadza się za pomocą przycisków numerycznych (zobacz napisy na przyciskach). Spację i znaki specjalne wprowadza się za pomocą  $\boxed{\mathbf{0}}$ . Możesz wprowadzić 160 znaków.

### *Wskazówku*

#### **Nawigacja i drukowanie**

- Kursor przesuwa się za pomocą  $\blacktriangle/\blacktriangledown$ . Do usuwania pojedynczych znaków służy przycisk C. Naciśnij i przytrzymaj C(przez co najmniej dwie sekundy), aby skasować cały tekst. Naciśnij COPY aby wydrukować wiadomość przed jej wysłaniem.
- **4** Potwierdź za pomocą OK.
- **5** Wprowadź żądany numer za pomocą klawiatury numerycznej lub wybierz zapisaną pozycję.

#### *Wskazówku*

**Transmisja do wielu odbiorców (= funkcja broadcast)**

Możesz wysłać wiadomość SMS do maksymalnie pięciu odbiorców. Po wprowadzeniu pozycji naciśnij OK.

<span id="page-25-5"></span>**6** Naciśnij  $\boxtimes$ . Wiadomość zostanie wysłana.

### <span id="page-25-3"></span>**Powiadamianie przez SMS**

Możliwe jest wysyłanie wiadomości SMS na wybrany numer, po otrzymaniu przez urządzenie pod nieobecność użytkownika faksów lub wiadomości SMS, lub po odebraniu połączeń lub zarejestrowaniu wiadomości głosowych przez automatyczną sekretarkę.

- **1** Naciśnij **OK**,  $\boxed{6}$   $\boxed{5}$  oraz **OK**.
- 2 Użyj  $\blacktriangle/\blacktriangledown$ , aby wybrać, czy chcesz być informowany o nowych wiadomościach SMS.
- **3** Potwierdź za pomocą OK.
- **4** Użyj $\blacktriangle$ / $\blacktriangledown$ , aby wybrać, czy chcesz być informowany o połączeniach pod Twoją nieobecność.
- **5** Potwierdź za pomocą OK.
- 6 Użyj  $\blacktriangleleft\blackangle$ , aby wybrać czy chcesz być informowany o nowych wiadomościach faksowych.
- **7** Potwierdź za pomocą OK.
- 8 Użyj  $\blacktriangleleft$  v aby wybrać czy chcesz być informowany o nowych wiadomościach zarejestrowanych przez automatyczną sekretarkę.
- **9** Potwierdź za pomocą OK.
- **10** Wprowadź numer, na który mają być wysyłane wiadomości SMS.
- **11** Potwierdź za pomocą OK. Na wyświetlaczu pojawi się komunikat informujący o włączeniu powiadamiania za pomocą wiadomości SMS.

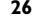

### <span id="page-26-0"></span>**Odbieranie wiadomości SMS**

### *Wskazówku*

#### **Nieprawidłowo włożony papier**

Sprawdź czy papier został poprawnie włożony i zablokowany. Dźwignia, która znajduje się po prawej stronie, obok podajnika papieru musi być przesunięta do tyłu.

Otrzymane wiadomości SMS są automatycznie drukowane. Jeśli automatyczne drukowanie zostanie wyłączone, wiadomości SMS będą zapisywane w pamięci. W pamięci urządzenia można zapisać do 30 wiadomości SMS.

### <span id="page-26-5"></span><span id="page-26-1"></span>**Odczytywanie wiadomości SMS**

Po otrzymaniu nowej wiadomości SMS zostanie podświetlony przycisk  $\boxed{\boxtimes \rightarrow 0}$ .

- **1** Naciśnij  $\boxed{\boxtimes\rightarrow\blacksquare}$ .
- 2 Użyj  $\blacktriangle/\blacktriangledown$  do wybierania wiadomości SMS.
- **3** Naciśnij  $\boxed{\boxtimes \rightarrow \blacksquare}$ . Otworzone zostanie menu odczytu wiadomości SMS.

### **Wyświetlanie uprzednio przeczytanych wiadomości SMS**

- **1** Naciśnij **OK**, **6 2** oraz **OK**.
- 2 Używając  $\blacktriangle/\blacktriangledown$  wybierz wiadomość SMS, którą chcesz przeczytać. Nie przeczytane wiadomości SMS są oznaczone \*.
- **3** Potwierdź za pomocą OK.

### *Wskazówku*

#### **Nawigacja i drukowanie**

Kursor przesuwa się za pomocą  $\blacktriangle/\blacktriangledown$ . Naciśnij COPY, aby wydrukować wiadomość SMS.

**4** Naciśnij STOP, aby wrócić do listy wiadomości SMS.

### *Wskazówku*

#### **Wyświetlanie dodatkowych funkcji SMS**

Naciśnij OK aby włączyć dodatkowe funkcje SMS.

### <span id="page-26-2"></span>**Korzystanie z funkcji SMS**

- 1 Naciśnij OK podczas czytania wiadomości SMS, aby załadować dodatkowe funkcje SMS.
- 2 Użyj  $\blacktriangleleft/\blacktriangledown$  aby wybrać opcję: Możesz wyświetlić informację o wiadomości SMS, wydrukować lub usunąć wiadomość, przesłać wiadomość innemu odbiorcy lub wysłać odpowiedź SMS. Możesz wrócić do listy wiadomości SMS, lub przejść do przeglądania kolejnej lub poprzedniej wiadomości SMS.
- **3** Potwierdź za pomocą OK.

### <span id="page-26-6"></span><span id="page-26-3"></span>**Drukowanie wiadomości SMS**

- 1 Naciśnij OK, 63 oraz OK.
- 2 Używając  $\blacktriangle/\blacktriangledown$  wybierz wiadomość SMS, którą chcesz wydrukować.

DRUKUJ:WSZYSTKIE – Drukowanie wszystkich otrzymanych i napisanych wiadomości SMS

DRUKUJ: ODEBRANE – Drukowanie wszystkich otrzymanych wiadomości SMS

DRUKUJ: WYSLANE – Drukowanie wszystkich wysłanych wiadomości SMS

DRUKUJ: NOWE – Drukowanie wszystkich nie przeczytanych wiadomości SMS

**3** Potwierdź za pomocą OK.

### *Wskazówku*

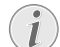

**Drukowanie wybranej wiadomości SMS**

Jeśli chcesz wydrukować pojedynczą wiadomość SMS, załaduj tę wiadomość.<br>Naciśnij **COPY**, aby wydrukować wydrukować wiadomość.

### <span id="page-26-7"></span><span id="page-26-4"></span>**Usuwanie wiadomości SMS**

Po zapełnieniu pamięci wiadomości urządzenie przestaje odbierać nowe wiadomości. Usuń wiadomości SMS, aby zwolnić pamięć.

- **1** Naciśnij **OK**,  $\boxed{6}$   $\boxed{4}$  oraz **OK**.
- 2 Użyj  $\blacktriangleleft$  **v** aby wybrać wiadomość SMS, którą chcesz usunąć:

USUN: WSZYS. SMS – Usuwa wszystkie otrzymane i samodzielnie wpisane wiadomości SMS, które zostały zapisane

USUN: ODCZ. SMS – Usuwa wszystkie przeczytane wiadomości SMS

USUN: WYSL. SMS – Usuwa wszystkie wysłane wiadomości SMS, które zostały zapisane

- **3** Potwierdź za pomocą OK.
- **4** Potwierdź usunięcie za pomocą OK.

### *Wskazówku*

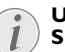

### **Usuwanie pojedynczej wiadomości SMS**

Jeśli chcesz usunąć pojedynczą wiadomość SMS, załaduj tę wiadomość. Naciśnij OK, i używając  $\blacktriangleleft/\blacktriangledown$  wybierz USUN. Potwierdź za pomocą OK.

**PL**

**Wiadomości SMS · Odbieranie wiadomości SMS 27**

### <span id="page-27-0"></span>**Zmiana ustawień**

### <span id="page-27-1"></span>**Zmiana numerów używanych do wysyłania i odbierania**

Wszystkie numery, potrzebne do wysyłania i odbierania wiadomości SMS są zapisane w urządzeniu. Numery te muszą zostać zmienione po zmianie operatora telefonicznego. Możesz wprowadzić umożliwiające współpracę urządzenia z dwoma operatorami SMS.

- **1** Naciśnij **OK**,  $\begin{bmatrix} 6 & 6 \end{bmatrix}$  oraz **OK**.
- 2 Użyj  $\blacktriangle/\blacktriangledown$  aby wybrać operatora SMS, którego chciałbyś ustawić.
- **3** Potwierdź za pomocą OK.
- **4** Wprowadź numer używany do wysyłania wiadomości SMS.
- **5** Potwierdź za pomocą OK.
- **6** Wprowadź numer używany do odbierania wiadomości SMS.
- **7** Potwierdź za pomocą OK.
- 8 Użyj  $\blacktriangleleft$ /<sub>V</sub>, aby wybrać operatora SMS za pośrednictwem którego chcesz wysyłać wiadomości SMS.
- **9** Potwierdź za pomocą OK.

### *Wskazówku*

#### **Odbieranie wiadomości SMS**

Możesz odbierać wiadomości SMS za pośrednictwem obu operatorów.

### **Wyłączanie automatycznego drukowania**

Możesz wyłączyć automatyczne drukowanie wiadomości SMS.

- **1** Naciśnij **OK**, **666**, a następnie kilkakrotnie **OK** aż na wyświetlaczu pojawi się komunikat DRUK. SMS: TAK.
- 2 Użyj  $\blacktriangle$ / $\blacktriangledown$  aby wybrać, czy chcesz włączyć czy wyłączyć drukowanie wiadomości.
- **3** Potwierdź za pomocą OK.

### **Włączanie i wyłączanie odbioru wiadomości SMS**

Jeśli do tej samej linii telefonicznej używasz telefonu bezprzewodowego z funkcją SMS, to urządzenie, na którym będziesz odbierać wiadomości SMS będzie zależne od specyfiki danego producenta. Tylko jedno z urządzeń będzie odbierać wiadomości SMS. Spróbuj wyłączyć odbieranie wiadomości SMS w telefonie bezprzewodowym. Jeśli nie jest to możliwe wyłącz odbieranie SMS w urządzeniu faksowym. Po wyłączeniu odbierania wiadomości SMS ich wysyłanie będzie dalej możliwe.

### **Wyłączanie odbioru wiadomości SMS**

- **1** Naciśnij **OK**, **45** oraz **OK**.
- **2** Wprowadź kod serwisowy  $\boxed{3}$   $\boxed{1}$   $\boxed{2}$   $\boxed{0}$   $\boxed{7}$ .
- **3** Potwierdź za pomocą OK.
- 4 Używając  $\blacktriangle/\blacktriangledown$  wybierz NA PEWNO? TAK.
- **5** Potwierdź za pomocą OK.

### *Wskazówku*

### **Anulowanie wpisu**

Jeśli podałeś błędny kod, możesz anulować wpis wybierając NA PEWNO? NIE.

### **Włączanie odbioru wiadomości SMS**

- **1** Naciśnij **OK**, **45** oraz **OK**.
- **2** Wprowadź kod serwisowy  $\boxed{4}$   $\boxed{1}$   $\boxed{2}$   $\boxed{0}$   $\boxed{6}$ .
- **3** Potwierdź za pomocą OK.
- 4 Używając  $\blacktriangle/\blacktriangledown$  wybierz NA PEWNO? TAK.
- **5** Potwierdź za pomocą OK.

#### *Wskazówku*

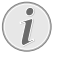

### **Anulowanie wpisu**

**PL**

**28 Philips · PPF 631 · 632 · 675**

Jeśli podałeś błędny kod, możesz anulować wpis wybierając NA PEWNO? NIE.

# <span id="page-28-0"></span>**9 Rozrywka i gry**

### *Wskazówku*

**Drukowanie informacji o funkcji Gry i rozrywka**

Naciśnij i i 7, aby wydrukować instrukcje dotyczące funkcji urządzenia związanych z Grami i Rozrywką.

### <span id="page-28-2"></span><span id="page-28-1"></span>**Sudoku**

Sudoku to japońska łamigłówka liczbowa. Plansza zawiera 3 × 3 kwadraty, podzielone na 3 × 3 pola. W zależności od poziomu trudności pola mogą być na początku gry wypełnione mniejszą lub większą liczbą cyfr. Celem gry jest wypełnienie wszystkich pól cyframi od 1 do 9 w taki sposób, aby każda cyfra występowała tylko raz w każdej kolumnie, w każdym wierszu i w każdym z dziewięciu bloków. Istnieje tylko jedno rozwiązanie.

### *Wskazówku*

#### **Ostatnie dostępne rozwiązanie**

Rozwiązanie ostatnio wydrukowanej łamigłówki zostaje zapisane. Rozwiązania wcześniejszych łamigłówek nie są dostępne.

### **Drukowanie łamigłówki**

- **1** Naciśnij  $OK$ ,  $48$  oraz OK.
- 2 Używając  $\blacktriangle/\blacktriangledown$  wybierz SUDOKU: NOWE.
- **3** Potwierdź za pomocą OK.
- **4** Określ poziom trudności za pomocą  $\blacktriangle/\blacktriangledown$ .
- **5** Potwierdź za pomocą OK.
- **6** Podaj ile egzemplarzy łamigłówki Sudoku, ma zostać wydrukowane (maksymalnie 9 egzemplarzy).
- **7** Potwierdź za pomocą OK.
- 8 Użyj  $\blacktriangleleft/\blacktriangledown$ , aby podać, czy chcesz wydrukować rozwiązanie.
- **9** Potwierdź za pomocą OK.

### **Ponowne drukowanie ostatniej łamigłówki**

- **1** Naciśnij  $OK$ ,  $48$  oraz OK.
- 2 Używając  $\blacktriangle/\blacktriangledown$  wybierz SUDOKU: OSTATNIE.
- **3** Potwierdź za pomocą OK.
- **4** Podaj ile egzemplarzy łamigłówki Sudoku, ma zostać wydrukowane (maksymalnie 9 egzemplarzy).
- **5** Potwierdź za pomocą OK.
- 6 Użyj  $\blacktriangleleft/\blacktriangledown$ , aby podać, czy chcesz wydrukować rozwiązanie.
- **7** Potwierdź za pomocą OK.

### **Drukowanie rozwiązania**

- **1** Naciśnij  $OK$ ,  $48$  oraz OK.
- 2 Używając  $\blacktriangle/\blacktriangledown$  wybierz SUDOKU: ROZWIĄZ..
- **3** Potwierdź za pomocą OK.

### **Sudoku na każdy dzień**

Możliwe jest automatyczne drukowanie nowej gry Sudoku każdego dnia.

- **1** Naciśnij OK, 48 oraz OK.
- 2 Używając  $\blacktriangle/\blacktriangledown$  wybierz SUDOKU: AUTOMAT...
- **3** Potwierdź za pomocą OK.
- **4** Podaj godzinę, np.  $\boxed{1 \ 4} \ \boxed{0} \ \boxed{0}$ dla godziny 14.00.
- **5** Potwierdź za pomocą OK.
- 6 Określ poziom trudności za pomocą  $\blacktriangle/\blacktriangledown$ .
- **7** Potwierdź za pomocą OK.
- **8** Podaj ile egzemplarzy łamigłówki Sudoku, ma zostać wydrukowane (maksymalnie 9 egzemplarzy).
- **9** Potwierdź za pomocą OK.
- 10 Użyj  $\blacktriangleleft/\blacktriangledown$ , aby podać, czy chcesz wydrukować rozwiązanie.
- **11** Potwierdź za pomocą OK.
- 12 Użyj  $\blacktriangle$ / $\blacktriangledown$  aby wybrać, czy chcesz włączyć czy wyłączyć drukowanie wiadomości.
- **13** Potwierdź za pomocą OK.

### *Wskazówku*

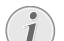

### **Wyłączanie funkcji**

Można wyłączyć codzienne drukowanie Sudoku, wybierając wyżej opisaną funkcję i wyłączając automatyczne drukowanie w punkcie 12.

# <span id="page-29-0"></span>**10 Ustawienia**

### *Wskazówku*

### **Nawigacja w Edytorze**

Kursor przesuwa się za pomocą  $\blacktriangle/\blacktriangledown$ . Do usuwania pojedynczych znaków służy przycisk C. Naciśnij STOP aby zamknąć menu i powrócić do trybu początkowego.

### <span id="page-29-8"></span><span id="page-29-1"></span>**Ustawianie godziny i daty**

- **1** Naciśnij **OK**,  $\boxed{9}$   $\boxed{1}$  oraz **OK**.
- **2** Podaj godzinę, np.  $\boxed{1 \ 4}$   $\boxed{0 \ 0}$  dla godziny 14.00.
- **3** Wprowadź datę (dwie cyfry w każdym polu), przykładowo 08 06 07aby ustawić 8 sierpnia 2007 r.
- **4** Potwierdź za pomocą OK.

#### *Wskazówku*

### **Godzina i data po krótkiej awarii zasilania**

Po krótkiej awarii zasilania należy sprawdzić ustawienia godziny i daty. Potwierdź za pomocą OK.

### <span id="page-29-9"></span><span id="page-29-2"></span>**Wybór języka**

- **1** Naciśnij OK, 92 oraz OK.
- 2 Użyj  $\blacktriangleleft/\blacktriangledown$ , aby wybrać żądany język komunikatów wyświetlacza.
- <span id="page-29-10"></span>**3** Potwierdź za pomocą OK.

#### <span id="page-29-3"></span>**Wybór kraju** Wybór właściwego kraju

### **UWAGA!**

**PL**

#### **Prawidłowe ustawienie kraju!**

Należy ustawić kraj, w którym urządzenie jest używane. W przeciwnym razie urządzenie nie będzie dostosowane do sieci telefonicznej. Jeśli dany kraj nie znajduje się na liście, musisz wybrać inne ustawienie i używać kabla telefonicznego właściwego dla danego kraju. Skontaktuj się ze sprzedawcą.

#### **UWAGA!**

#### **Ustawienia zostaną usunięte!**

Po dokonaniu wyboru nowego kraju wszystkie ustawienia są zmieniane na wartości fabryczne dla tego kraju. Zapisane dane pozostają nienaruszone. Sprawdź wprowadzony numer drukowany w nagłówku.

- **1** Naciśnij **OK**,  $\boxed{9}$   $\boxed{3}$  oraz **OK**.
- 2 Użyj  $\blacktriangle$ /v, aby wybrać kraj, w którym urządzenie jest używane.
- **3** Potwierdź za pomocą OK.
- 4 Używając  $\blacktriangle/\blacktriangledown$  wybierz NA PEWNO? TAK.
- <span id="page-29-11"></span>**5** Potwierdź za pomocą OK.

### <span id="page-29-4"></span>**Wprowadzanie numeru**

Twoje nazwisko i numer będą dodawane razem z datą, godziną i numerem strony w górnej części (= nagłówku) każdego faksu.

- **1** Naciśnij **OK**,  $\boxed{9}$   $\boxed{4}$  oraz **OK**.
- **2** Wprowadź swój numer. Znak plus możesz wprowadzić, używając  $\boxed{\text{#}}$  lub  $\boxed{\text{#}}$ .
- <span id="page-29-12"></span>**3** Potwierdź za pomocą OK.

### <span id="page-29-5"></span>**Wprowadzanie nazwy/ imienia i nazwiska użytkownika**

- **1** Naciśnij **OK**,  $\boxed{9}$   $\boxed{5}$  oraz **OK**.
- **2** Wprowadź swoją nazwę/imię i nazwisko. Znaki wprowadza się za pomocą przycisków numerycznych (zobacz napisy na przyciskach). Znaki specjalne wprowadza się za pomocą **0**. Naciśnij odpowiedni przycisk kilkukrotnie, aż do pojawienia się żądanego znaku lub znaku specjalnego na wyświetlaczu.
- <span id="page-29-7"></span>**3** Potwierdź używając OK.

### <span id="page-29-6"></span>**Ustawianie kontrastu**

Możesz wybrać różne poziomy kontrastu do kopiowania lub drukowania faksów.

- **1** Naciśnij **OK**,  $\boxed{4}$   $\boxed{4}$  oraz **OK**.
- 2 Używając  $\blacktriangle/\blacktriangledown$ , wybierz żądany kontrast.
	- KONTR.: JASNY Jaśniejsze kopie i faksy

KONTR.: NEUTRALNY - Dla wszystkich typów dokumentów oryginalnych (również białego tekstu na czarnym tle lub dokumentów z kolorowym tłem)

KONTR.:OPTYMALNY (ustawienie domyślne) – Ustawienie zoptymalizowane dla druku tekstu i fotografii

KONTR.: CIEMNY – Ciemniejsze kopie i faksy (na przykład dokumenty z niewyraźnym drukiem)

**3** Potwierdź za pomocą OK.

### *Wskazówku*

### **Modyfikacja ustawień podstawowych**

Zmienione ustawienia zostaną zapisane jako nowe ustawienia domyślne. Jeżeli wybierzesz funkcję specjalną do jednorazowego procesu, pamiętaj, po tej czynności przywrócić ustawienia domyślne lub ustawienia fabryczne.

## <span id="page-30-5"></span><span id="page-30-0"></span>**Zmniejszanie prędkości transmisji**

Urządzenie dostosowuje prędkość transmisji do jakości linii telefonicznej. Może to zająć trochę czasu, szczególnie w przypadku połączeń międzynarodowych. Ustaw niższą prędkość transmisji, jeśli wysyłasz faksy do sieci o słabej jakości linii.

- 1 Naciśnij OK, 38 oraz OK.
- 2 Użyj  $\blacktriangle/\blacktriangledown$  aby podać, czy chcesz użyć niższej prędkości transmisji.
- <span id="page-30-4"></span>**3** Potwierdź za pomocą OK.

### <span id="page-30-1"></span>**Włączanie i wyłączanie dostosowywania wydruku do rozmiarów strony**

Aby nie utracić żadnych informacji, otrzymywane faksy są pomniejszane podczas drukowania.

- **1** Naciśnij **OK**, **377** oraz **OK**.
- 2 Użyj  $\blacktriangleleft/\blacktriangledown$  aby włączyć lub wyłączyć zmniejszanie rozmiaru.
- <span id="page-30-7"></span>**3** Potwierdź za pomocą OK.

### <span id="page-30-2"></span>**Ustawianie dzwonki**

### **Wybór dzwonka**

Możesz wybrać spośród dziesięciu różnych sygnałów dzwonka.

- **1** Naciśnij **OK**, **55 oraz OK**.
- 2 Używając klawiszy numerycznych od 0 do 9, wybierz dźwięk dzwonka. Używając  $\blacktriangleleft/\blacktriangledown$  możesz ustawić głośność.
- **3** Potwierdź za pomocą OK.

### **Regulacja głośności**

Możesz ustawić głośność dzwonka gdy urządzenie dzwoni, lub podczas wyboru dzwonka. Możesz ustawić różne poziomy głośności dla trybu ™ (dziennego) i ˜ (nocnego), (zobacz również Rozdział Przełącznik Faksowy).

Używając  $\blacktriangleleft/\blacktriangledown$  możesz zmienić głośność, gdy urządzenie dzwoni.

### <span id="page-30-6"></span><span id="page-30-3"></span>**Konfiguracja przełącznika faksowego**

Wbudowany w urządzenie przełącznik faksowy odróżnia transmisje faksowe od połączeń telefonicznych. Faksy są odbierane automatycznie, a rozmowy telefoniczne mogą zostać odebrane przez użytkownika, również za pomocą podłączonych dodatkowych urządzeń. Urządzenie nie przestaje dzwonić podczas sprawdzania przychodzącego połączenia.

**Ustawienia · Zmniejszanie prędkości transmisji 31**

Możesz określić ile razy urządzenie ma zadzwonić, oddzielnie dla trybu ™ (dziennego) i ˜ (nocnego). To umożliwia bezgłośne odbieranie faksów w nocy, bez zakłócania spokoju użytkownika.

Naciśnij む様/(, aby przełączyć między trybem dziennym i nocnym. Przy włączonym zegarze  $\Phi$ , urządzenie przełącza się pomiędzy trybami ™ (dzienny) i ˜ (nocny) w wybranych porach.

### **Ustawianie trybu dziennego**

- **1** Naciśnij **OK**, **511** oraz **OK**.
- **2** (Dotyczy tylko urządzeń z wbudowaną automatyczną sekretarką): Używając  $\bigwedge^2$  wybierz liczbę sygnałów<br>dzwonienia dla automatycznej sekretarki. dzwonienia dla automatycznej Automatyczna sekretarka będzie odbierać połączenia po wybranej liczbie sygnałów.

### *Wskazówku*

**Funkcja oszczędności w trybie odbioru faksów**

Jeśli wybierzesz opcję 5/2 dla liczby sygnałów automatycznej sekretarki, to w przypadku, jeśli otrzymałeś nowe wiadomości automatyczna sekretarka odbierze połączenie po dwóch sygnałach. Jeśli nie ma żadnych nowych wiadomości, urządzenie odtworzy sygnał pięć razy przed odebraniem połączenia. Jeśli urządzenie nie odbierze połączenia po dwóch sygnałach, to nie otrzymałeś żadnych nowych wiadomości. Można wówczas przerwać zdalny dostęp, nie ponosząc żadnych opłat za połączenie.

- **3** Potwierdź za pomocą OK.
- **4** (Dotyczy tylko urządzeń bez wbudowanej automatycznej sekretarki): Używając  $\blacktriangle/\blacktriangledown$  wybierz łączną liczbę sygnałów. . Po tej liczbie sygnałów urządzenie przestanie dzwonić i odbierze połączenie lub bezgłośną transmisję faksową.
- **5** Potwierdź za pomocą OK.
- **6** Wybierz liczbę sygnałów dzwonka dla przełącznika  $f$ aksowego  $A/\blacktriangledown$ . Po tej liczbie sygnałów zostanie włączony przełącznik faksowy w celu odróżnienia transmisji faksowej od zwykłego połączenia telefonicznego. Urządzenie nie przestaje dzwonić podczas sprawdzania przychodzącego połączenia.
- **7** Potwierdź za pomocą OK.
- 8 Używając  $\blacktriangle/\blacktriangledown$  możesz ustawić głośność.
- **9** Potwierdź za pomocą OK.

#### *Wskazówku*

#### **Ciche wysyłanie faksów**

Starsze urządzenia nie przenoszą sygnału faksu (dźwięk CGN) jako informacji o tym, że faks jest transmitowany (tzw. cicha transmisja faksu) Jeśli całkowita liczba dzwonków została ustalona za pomocą 7, automatyczne otrzymywanie faksów w trybie cichej transmisji nie jest możliwe.

### **Ustawianie trybu nocnego**

- **1** Naciśnij **OK**, **52** oraz **OK**.
- **2** Skonfiguruj te same ustawienia, co dla trybu dziennego (zobacz kroki od **2** do **9**).

### **Ustawianie zegara**

Zegar przełącza pomiędzy trybem <sup>\*</sup> (dziennym) i <sup>C</sup> (nocnym) o ustalonych porach.

- **1** Naciśnij **OK**,  $\boxed{5}$   $\boxed{3}$  oraz **OK**.
- **2** Wprowadź godzinę, o której urządzenia ma zostać przełączone do trybu \* (dzień), przykładowo 06 00, aby przełączenie następowało o 6 rano.
- **3** Potwierdź za pomocą OK.
- **4** Wprowadź godzinę, o której urządzenia ma zostać przełączone do trybu C (dzień), przykładowo 222 00, aby przełączenie następowało o 2 rano.
- **5** Potwierdź za pomocą OK.

### **Ustawienia specjalne**

### **Cichy odbiór faksów**

Jeśli chcesz odbierać faksy bez poprzedzania odbioru sygnałami dzwonka, ustaw liczbę sygnałów dzwonka przełącznika faksowego na 0.

### **Wyłączanie wszystkich dzwonków**

Jeśli nie chcesz być niepokojony (np. w nocy) przez przychodzące połączenia, możesz ustawić liczbę sygnałów dzwonka na 0. Urządzenie zostanie natychmiast przełączone na cichy odbiór faksów.

### <span id="page-31-0"></span>**Drukowanie zestawień i stron pomocy**

<span id="page-31-2"></span>**Drukowanie numerów i pozycji**

Lista numerów i pozycji zawiera dziesięć ostatnio odebranych połączeń oraz wybranych numerów, a także zapisane w książce telefonicznej pozycje i grupy.

Naciśnij OK, 23 oraz OK. Lista zostanie wydrukowana.

### <span id="page-31-5"></span>**Lista połączeń**

Lista połączeń zawiera 50 ostatnio wybranych numerów.

- **1** Naciśnij **OK**,  $\boxed{4}$   $\boxed{1}$  oraz **OK**.
- 2 Użyj  $\blacktriangleleft/\blacktriangledown$  aby wybrać, czy chcesz włączyć czy wyłączyć drukowanie wiadomości.
- **3** Potwierdź za pomocą OK.
- 4 Włączanie drukowania: Użyj  $\blacktriangleleft$ y aby określić, czy lista połączeń ma być drukowana bezzwłocznie, czy po każdych 50 połączeniach.
- **5** Potwierdź za pomocą OK.

### <span id="page-31-1"></span>**Drukowanie książki telefonicznej**

Naciśnij OK, 177 oraz OK. Urządzenie wydrukuje listę pozycji książki telefonicznej oraz przypisane numery.

### <span id="page-31-3"></span>**Drukowanie dziennika faksów**

Dziennik faksów Dziennik faksów to lista dziesięciu ostatnio wysłanych i odebranych faksów.

- **1** Naciśnij **OK**,  $\boxed{3}$   $\boxed{5}$  oraz **OK**.
- 2 Użyj  $\blacktriangle$ / $\blacktriangledown$  aby wybrać, czy chcesz włączyć czy wyłączyć drukowanie wiadomości.
- **3** Potwierdź za pomocą OK.
- **4 Włączanie drukowania:** Użyj  $\blacktriangle$  **v** aby określić, czy dziennik faksów powinien być drukowany dziennik faksów powinien być bezzwłocznie, czy po dziesięciu transmisjach.
- <span id="page-31-4"></span>**5** Potwierdź za pomocą OK.

### **Drukowanie raportu nadawczego**

Po każdej transmisji urządzenie drukuje raport nadawczy. W przypadku błędu transmisji, drukowany jest raport o wystąpieniu błędu. Możesz wyłączyć drukowanie raportu nadawczego.

- **1** Naciśnij  $OK$ ,  $36$  oraz OK.
- 2 Użyj  $\blacktriangleleft\sqrt{v}$  aby wybrać, czy chcesz włączyć czy wyłączyć drukowanie wiadomości.
- **3** Potwierdź za pomocą OK.

### **Drukowanie stron pomocy**

### **Pomoc 1 · Opis ogólny**

Naciśnij i 1 i 1 aby wydrukować opis stron pomocy.

### **Pomoc 3 · Książka Telefoniczna**

Naciśnij i <sup>3</sup>, aby wydrukować opis książki telefonicznej i funkcji automatycznej sekretarki (zależnie od modelu).

### **Pomoc 4 · Transmisja faksów**

Naciśnij i 1 4 aby wydrukować instrukcje dotyczące wysyłania faksów i konfiguracji przełącznika faksowego.

### **Pomoc 5 · Kopiarka**

Naciśnij i i 5, aby wydrukować tekst pomocy na temat kopiowania.

#### **Pomoc 6 · Lista funkcji**

Naciśnij i i 6, aby wydrukować wszystkie funkcje i ustawienia urządzenia.

### **Pomoc 7 · Gry i rozrywka**

Naciśnij i 7 aby wydrukować instrukcje dla urządzenia, dotyczące Gier i Rozrywki.

### **Pomoc 8 · SMS**

Naciśnij ii<sup>8</sup>, aby wydrukować instrukcje na temat funkcji SMS (zależnie od modelu).

## <span id="page-32-0"></span>**Uruchamianie przygotowania do pracy**

- **1** Naciśnij **i** oraz **2**.
- **2** Urządzenie wydrukuje stronę z instrukcjami pomocy i rozpocznie proces przygotowania do pracy.

**Ustawienia · Uruchamianie przygotowania do pracy 33**

# <span id="page-33-4"></span><span id="page-33-0"></span>**11 Linie telefoniczne i urządzenia dodatkowe**

### <span id="page-33-3"></span><span id="page-33-1"></span>**Konfigurowanie linii i usług telefonicznych**

### **Centrale abonenckie**

Centrale abonenckie Centrale abonenckie (PABX) występują w wielu biurach i w niektórych domach. Użytkownik podłączony do centrali PABX musi wybrać kod dostępu linii zewnętrznej w celu nawiązania połączenia z publiczną siecią telefoniczną (PSTN).

### *Wskazówku*

### **Dodatkowy telefon bez numeru wewnętrznego**

Dodatkowy telefon podłączony do gniazda telefonicznego urządzenia faksowego nie posiada własnego numeru wewnętrznego.

- **1** Naciśnij **OK**,  $\boxed{9}$   $\boxed{6}$  oraz **OK**.
- **2** W niektórych krajach można ustawić wybieranie impulsowe lub tonowe (tony DTMF). Użyj  $\blacktriangle/\blacktriangledown$ , aby ustawić żądany proces wybierania.

### *Wskazówku*

#### **Określenie procesu wybierania**

Z wybierania impulsowego należy korzystać<br>tylko wówczas, gdy używana linia tylko wówczas, gdy telefoniczna nie umożliwia wybierania tonowego.

- **3** Potwierdź za pomocą OK.
- 4 Użyj  $\blacktriangle/\blacktriangledown$  aby określić, czy urządzenie pracuje na linii wewnętrznej.
- **5** Potwierdź za pomocą OK.
- **6 Konfiguracja urządzenia posiadającego numer wewnętrzny:** Wprowadź kod dostępu do linii zewnętrznej, który służy do połączenia z publiczną siecią telefoniczną. Zazwyczaj jest to  $\boxed{0}$ .

#### *Wskazówku*

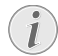

**PL**

#### **Nieprawidłowy kod dostępu do linii zewnętrznej**

W rzadkich przypadkach kod dostępu do linii zewnętrznej może być inną cyfrą, lub liczbą dwucyfrową. W starszych systemach telefonicznych kodem dostępu do linii zewnętrznej może być R (= Flash). Naciśnij R, aby wprowadzić taki kod dostępu do linii zewnętrznej. Jeśli nawiązanie połączenia z publiczną siecią telefoniczną nie jest możliwe, skontaktuj się z dostawcą swojego systemu telefonicznego.

**7** Potwierdź za pomocą OK.

- **8** Po zakończeniu urządzenie sprawdzi linię telefoniczną. Potwierdź za pomocą OK.
- **9** Urządzenie sprawdzi, czy jest w stanie nawiązać połączenie z publiczną siecią telefoniczną. Jeśli nawiązanie połączenia okaże się niemożliwe, zostaniesz poproszony o ponowne podanie kodu dostępu.

### **Łącze DSL** Łącze DSL

W przypadku gdy używasz modemu DSL: Podłączyć urządzenie do gniazda przeznaczonego dla analogowych aparatów telefonicznych/telefaksowych! Dodatkowe informacje znajdziesz w instrukcji obsługi urządzenia DSL. W razie potrzeby należy zasięgnąć informacji u operatora telefonicznego lub dostawcy Internetu.

### **Łącze ISDN** Łącze ISDN

 To urządzenie jest faksem analogowym (Grupa 3). To nie jest urządzenie ISDN (Grupa 4), więc bezpośrednia współpraca z łączem ISDN nie jest możliwa. Wymaga adaptera analogowego lub modułu do podłączania terminali analogowych. Informacje na temat łączy ISDN można znaleźć w instrukcjach dostarczanych z adapterem terminalowym lub routerem dial-up.

### <span id="page-33-5"></span>**Skrzynka głosowa**

Nie jest możliwe jednoczesne korzystanie z systemu poczty głosowej operatora telefonicznego (= skrzynki głosowej) i odbieranie faksów za pomocą własnych urządzeń. Zrezygnuj z usługi poczty głosowej dla używanej linii telefonicznej lub ustaw liczbę sygnałów dzwonka dla przełącznika faksowego na mniej niż 5 w urządzeniu (Zobacz również Rozdział Ustawianie przełącznika faksowego, [Strona 31](#page-30-6)). Po odbiorze połączenia przez przełącznik faksowy, nie następuje aktywacja skrzynki głosowej operatora telefonicznego. W tej sprawie należy skontaktować się z operatorem telefonicznym.

### <span id="page-33-2"></span>**Podłączanie dodatkowych urządzeń**

Do tej samej linii telefonicznej mogą być podłączone urządzenia dodatkowe, takie jak telefony bezprzewodowe, automatyczne sekretarki, modemy i liczniki opłat telefonicznych.

### *Wskazówku*

**Odbiór wiadomości SMS za pomocą dodatkowego telefonu**

Jeśli do tej samej linii telefonicznej jest podłączony telefon bezprzewodowy z funkcją SMS, to urządzenie, na którym będą odbierane wiadomości SMS zależy od danego producenta. Tylko jedno z urządzeń będzie odbierać wiadomości SMS. Spróbuj wyłączyć odbieranie wiadomości SMS w telefonie bezprzewodowym.

### **Podłączanie do urządzenia**

Możesz podłączać urządzenia dodatkowe bezpośrednio do urządzenia faksowego. Włóż kabel telefoniczny urządzenia dodatkowego do gniazdka urządzenia faksowego oznaczonego EXT (wtyczka RJ-11).

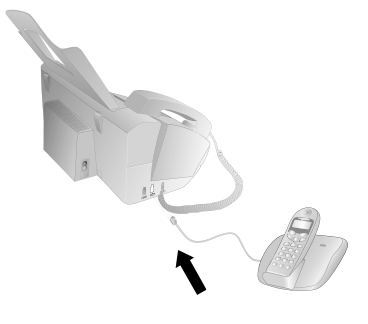

### *Wskazówku*

#### **Zalecane jest podłączenie bezpośrednie**

Zalecamy bezpośrednie podłączanie do urządzenia, ponieważ taka konfiguracja umożliwia optymalne działanie przełącznika faksowego, który kontroluje wówczas również działanie urządzeń dodatkowych.

### **Podłączanie do linii telefonicznej**

Prawidłowe działanie przełącznika faksowego wymaga umieszczenia urządzenia jako pierwsze w szeregu urządzeń, podłączonych do tego samego gniazdka telefonicznego. Należy pamiętać o zachowaniu właściwej kolejności.

### *Wskazówku*

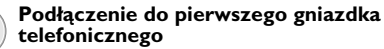

Jeżeli dostępne jest więcej niż jedno gniazdko telefoniczne dla tej samej linii telefonicznej, urządzenie musi być podłączone do pierwszego gniazdka telefonicznego.

### <span id="page-34-0"></span>**Używanie dodatkowego telefonu (Easylink)**

Funkcja Easylink umożliwia sterowanie urządzeniem faksowym za pomocą dodatkowych telefonów. Aby korzystać z tej funkcji dodatkowe telefony muszą być w trybie wybierania tonowego (tony DTMF/MFV) (informacje na ten temat znajdziesz w instrukcji obsługi dodatkowego telefonu).

### **Rozpoczynanie odbioru faksu**

Jeśli odbierzesz połączenie za pomocą urządzenia dodatkowego i usłyszysz, że jest to połączenie faksowe (dźwięk o zmiennej wysokości lub cisza), to możesz uruchomić odbiór faksu naciskając **\*5** na dodatkowym telefonie lub naciskając START na urządzeniu.

### **Przejmowanie obsługi linii**

Jeśli odbierzesz połączenie za pomocą dodatkowego telefonu, a urządzenie faksowe dalej dzwoni lub podejmuje próby odebrania faksu, możesz odłączyć urządzenie faksowe od linii. Oprócz tego naciśnij  $* \mathbb{R}$  na telefonie.

### <span id="page-34-1"></span>**Zmiana kodów**

Zmiana kodów Easylink!

### **UWAGA!**

#### **Zmiana kodów Easylink!**

Kody należy zmieniać tylko wówczas, jeśli jest to bezwzględnie konieczne. Kody muszą zaczynać się od  $\overline{\bullet}$  lub  $\overline{\bullet}$  i muszą różnić się od siebie.

- **1** Naciśnij **OK**,  $\boxed{5}$   $\boxed{4}$  oraz **OK**.
- **2** Wprowadź nowy kod rozpoczynania odbioru faksu.
- **3** Potwierdź za pomocą OK.
- **4** Wprowadź nowy kod przejęcia obsługi linii telefonicznej przez urządzenie dodatkowe.
- **5** Potwierdź za pomocą OK.

### **Używanie zewnętrznej automatycznej sekretarki**

Aby zapewnić optymalne działanie automatycznej sekretarki, należy ją podłączyć do gniazdka EXT urządzenia faksowego. Liczba sygnałów dzwonka ustawiona dla zewnętrznej automatycznej sekretarki, powinna być mniejsza od liczby ustawionej pod DZWON-KI FAKSU o co najmniej dwa sygnały.

Przykład ustawienia:

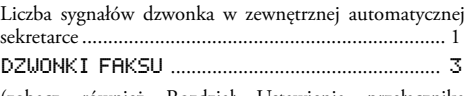

(zobacz również Rozdział Ustawienia przełącznika faksowego, [Strona 31\)](#page-30-6)

### *Wskazówku*

#### **Zewnętrzna automatyczna Sekretarka**

Komunikat powitalny musi być krótszy niż dziesięć sekund. Nie należy stosować muzyki jako komunikatu powitalnego.

Jeśli zewnętrzna automatyczna sekretarka posiada funkcję "oszczędzania kosztów połączeń" (tzn. funkcję, która po zarejestrowaniu nowych wiadomości zmienia liczbę sygnałów dzwonka, po których odbierane jest połączenie), należy ją wyłączyć.

Jeśli zewnętrzna automatyczna sekretarka nagrywa sygnały faksowe, ale urządzenia faksowe nie odbiera faksów, sprawdź połączenie z zewnętrzną automatyczną sekretarką.

# <span id="page-35-0"></span>**12 Serwis**

### *Wskazówku*

### **Rozwiązywanie problemów**

W przypadku wystąpienia zakłóceń w pracy urządzenia, należy postępować zgodnie z instrukcjami na wyświetlaczu i w raporcie o błędach.

## <span id="page-35-3"></span><span id="page-35-1"></span>**Sprawdzanie zapasu folii atramentowej**

- **1** Naciśnij **OK**,  $\boxed{4}$   $\boxed{6}$  oraz **OK**.
- **2** Na wyświetlaczu zostanie podana liczba stron, które można jeszcze wydrukować za pomocą aktualnie używanej folii atramentowej.
- **3** Naciśnij STOP, aby wrócić do trybu początkowego.

Jeśli folia atramentowa została zużyta lub jeśli w urządzeniu nie ma folii atramentowej, na wyświetlaczu pojawi się komunikat.

### <span id="page-35-2"></span>**Wymiana folii atramentowej**

### **UWAGA!**

### **Używać oryginalnych materiałów eksploatacyjnych!**

Należy korzystać wyłącznie z oryginalnych materiałów eksploatacyjnych. Można je nabyć od wyspecjalizowanych sprzedawców detalicznych oraz w naszym dziale zamówień (patrz ostatnia strona instrukcji). Inne materiały eksploatacyjne mogą spowodować obrażenia urządzenia.

### **UWAGA!**

**Przestrzegać instrukcji na opakowaniu** Przestrzegaj instrukcji umieszczonych na opakowaniu materiałów eksploatacyjnych.

Drukowanie i kopiowanie dokumentów wymaga włożenia folii atramentowej do urządzenia. Urządzenie jest dostarczane z założoną bezpłatną folią atramentową, która wystarcza na wydrukowanie kilku stron testowych. Ta folia atramentowa nie wymaga stosowania karty Plug'n'Print (karty chipowej, zawierającej informacje o stopniu wykorzystania folii atramentowej). Po włożeniu każdej kolejnej folii, należy zwiększyć stan licznika materiałów eksploatacyjnych, używając załączonej karty Plug'n'Print.

**1** Wyjmij papier z mechanizmu podawania papieru i wyjmij tacę na papier z urządzenia.

**2** Otwórz urządzenie podnosząc panel za pomocą umieszczonego na środku uchwytu, i rozkładając go w dół.

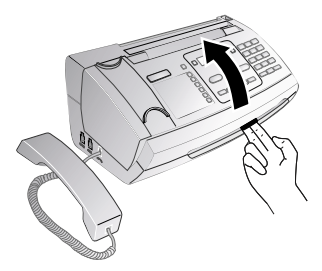

### **ZAGROŻENIE!**

### **Urządzenie może się zatrzasnąć!**

Po otwarciu urządzenia jego pokrywa musi być zablokowana w pozycji całkowicie otwartej. Upadek pokrywy podczas obsługi urządzenia może spowodować obrażenia ciała.

**3** Uchwyć z obu stron tylną rolkę folii atramentowej i umieść ją obok przedniej rolki folii atramentowej.

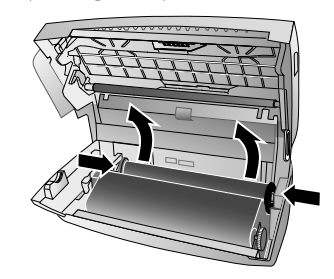

**4** Wyjmij obie rolki z urządzenia. Zużyte folie atramentowe nie nadają się do dalszego wykorzystania.

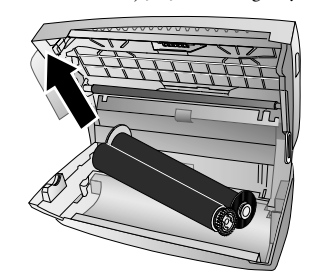

### **UWAGA!**

### **Dane na zużytej folii atramentowej!**

Możliwe jest odczytanie wydrukowanych wiadomości i kopii ze zużytej folii atramentowej. Przy utylizacji zużytej folii atramentowej należy wziąć pod uwagę wymagania w zakresie ochrony danych.

**36 Philips · PPF 631 · 632 · 675**

**5** Wyjmij zużytą kartę Plug'n'Print z gniazda, które znajduje się po lewej stronie komory folii atramentowej. Karta Plug'n'Print nie nadaje się do ponownego użytku.

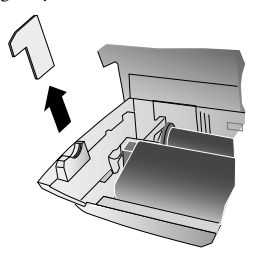

**6** Delikatnie zdejmij opaski gumowe z nowej folii atramentowej. Pamiętaj, aby nie uszkodzić folii!

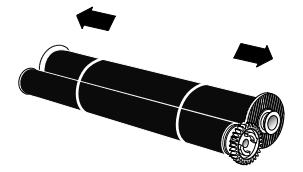

**7** Włóż większą rolkę z folią atramentową do tylnej komory folii atramentowej. Niebieskie kółko zębate musi znajdować się po prawej stronie.

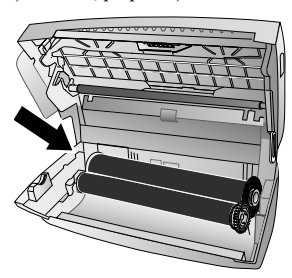

**8** Włóż mniejszą rolkę, bez folii atramentowej do przedniej komory. Niebieskie kółko zębate musi znajdować się po prawej stronie, a wystający bolec należy umieścić w zagłębieniu po lewej stronie.

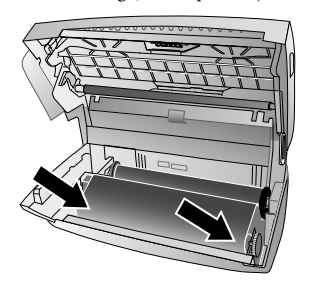

**Serwis · Usuwanie zaciętego papieru 37**

**9** Oddziel kartę chipową od karty Plug'n'Print. Włóż kartę chipową do gniazdka, które znajduje się po lewej stronie komory folii atramentowej.

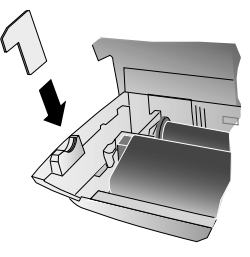

**10** Obróć niebieskie kółko zębate do przodu, aby napiąć folię atramentową. Folia atramentowa nie może mieć żadnych zagięć.

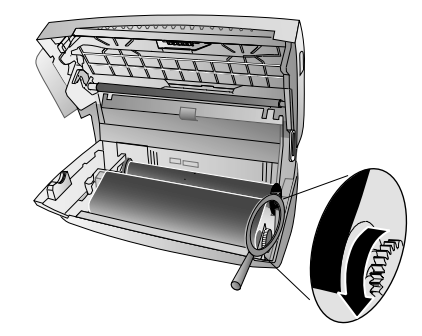

**11** Zamknij urządzenie. Włóż tacę na papier do otworu znajdującego się za mechanizmem podawania papieru. Włóż ponownie papier.

### <span id="page-36-0"></span>**Usuwanie zaciętego papieru**

- **1** Wyjmij papier z mechanizmu podawania papieru i wyjmij tacę na papier z urządzenia.
- **2** Otwórz urządzenie podnosząc panel za pomocą umieszczonego na środku uchwytu, i rozkładając go w dół.

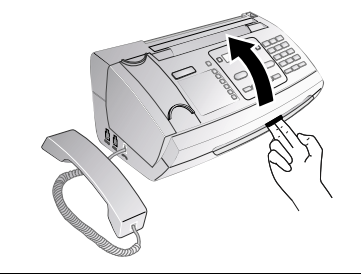

### **ZAGROŻENIE!**

### **Urządzenie może się zatrzasnąć!**

Po otwarciu urządzenia jego pokrywa musi być zablokowana w pozycji całkowicie otwartej. Upadek pokrywy podczas obsługi urządzenia może spowodować obrażenia ciała.

**3** Ostrożnie wyciągnij papier.

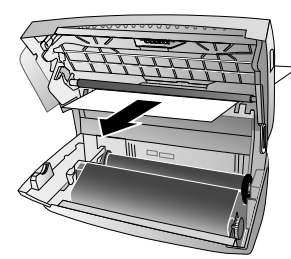

**4** Obróć niebieskie kółko zębate do przodu, aby napiąć folię atramentową. Folia atramentowa nie może mieć żadnych zagięć.

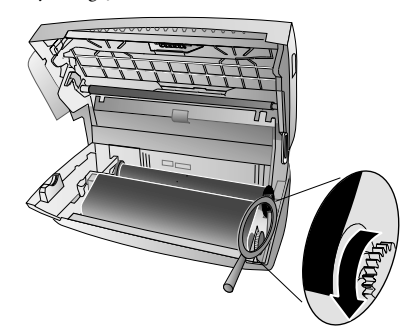

**5** Zamknij urządzenie. Włóż tacę na papier do otworu znajdującego się za mechanizmem podawania papieru. Włóż ponownie papier.

### <span id="page-37-0"></span>**Usuwanie zaciętego dokumentu**

- **1** Wyjmij papier z mechanizmu podawania papieru i wyjmij tacę na papier z urządzenia.
- **2** Otwórz urządzenie podnosząc panel za pomocą umieszczonego na środku uchwytu, i rozkładając go w dół.

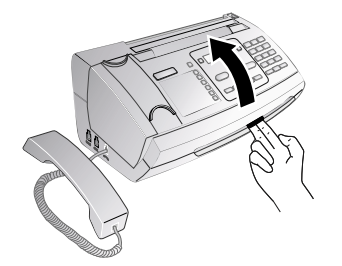

### **ZAGROŻENIE!**

**Urządzenie może się zatrzasnąć!**

Po otwarciu urządzenia jego pokrywa musi być zablokowana w pozycji całkowicie otwartej. Upadek pokrywy podczas obsługi urządzenia może spowodować obrażenia ciała. **3** Otworzyć pokrywę skanera i pokrywę automatycznego podajnika dokumentów, wciskając do środka najpierw podpórkę (**A**), a następnie podpórkę (**B**). Pokrywa (**C**) opadnie swobodnie.

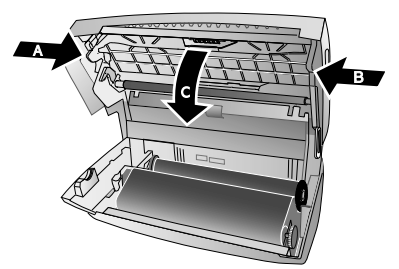

**4** Ostrożnie wyciągnij dokument z urządzenia, do przodu lub do tyłu.

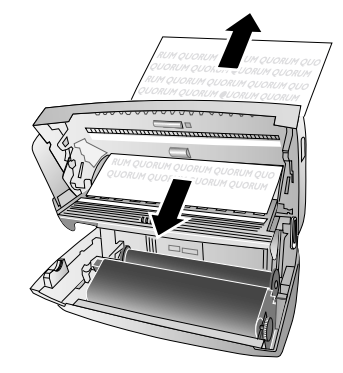

- **5** Zamknij pokrywę skanera i pokrywę automatycznego podajnika dokumentów. Obie podpórki muszą zostać bezpiecznie umieszczone na swoim miejscu.
- **6** Obróć niebieskie kółko zębate do przodu, aby napiąć folię atramentową. Folia atramentowa nie może mieć żadnych zagięć.

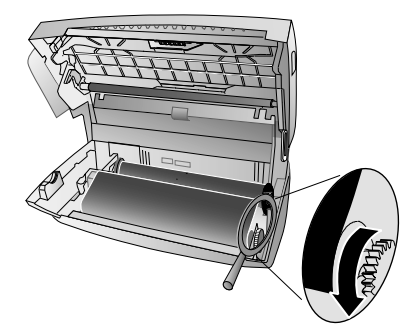

**7** Zamknij urządzenie. Włóż tacę na papier do otworu znajdującego się za mechanizmem podawania papieru. Włóż ponownie papier.

**38 Philips · PPF 631 · 632 · 675**

### <span id="page-38-0"></span>**Czyszczenie**

### **ZAGROŻENIE!**

#### **Instrukcje dotyczące czyszczenia!**

Zanim rozpoczniesz czyszczenie, wyjmij wtyczkę z gniazdka sieciowego. Używaj miękkiej, niepylącej ściereczki. W żadnym razie nie używaj ciekłych lub łatwo zapalnych środków czyszczących (aerozoli, środków ściernych, zwiększających połysk, alkoholu itd.). Nie pozwól, aby jakiekolwiek płyny dostały się do wnętrza urządzenia.

### *Wskazówku*

### **Arkusze czyszczące urządzenia faksowe**

- Wśród akcesoriów dostępnych na zamówienie w naszym centrum telefonicznej obsługi klienta znajdują się specjalne arkusze czyszczące do urządzeń faksowych. Włóż arkusz do podajnika dokumentów. Naciśnij STOP; arkusz zostanie wysunięty. Powtórz ten proces kilka razy.
- **1** Wyjmij papier z mechanizmu podawania papieru i wyjmij tacę na papier z urządzenia.
- **2** Otwórz urządzenie podnosząc panel za pomocą umieszczonego na środku uchwytu, i rozkładając go w dół.

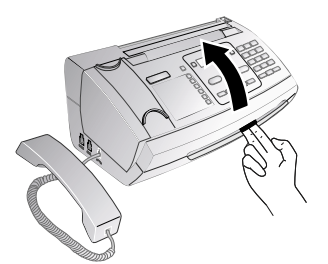

### **ZAGROŻENIE!**

### **Urządzenie może się zatrzasnąć!** Po otwarciu urządzenia jego pokrywa musi być zablokowana w pozycji całkowicie otwartej. Upadek pokrywy podczas obsługi urządzenia może spowodować obrażenia ciała.

**3** Otworzyć pokrywę skanera i pokrywę automatycznego podajnika dokumentów, wciskając do środka najpierw podpórkę (**A**), a następnie podpórkę (**B**). Pokrywa (**C**) opadnie swobodnie.

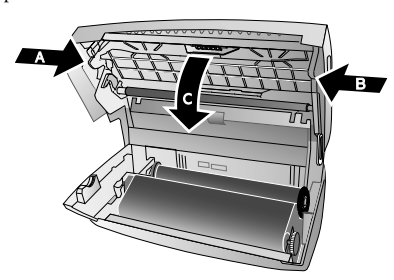

**4** Delikatnie wytrzyj górną stronę szyby skanera (**A**) i dolną stronę podajnika dokumentów/folii skanera (= płytki z białego tworzywa sztucznego) (**B**).

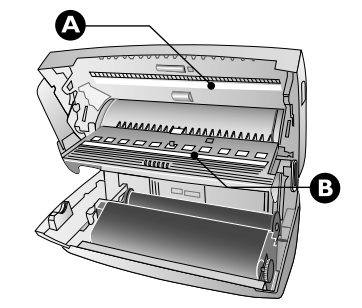

**5** Wytrzyj wałek podający (**A**) i dolną stronę podkładki pod wałkiem podającym (**B**) miękką, niepylącą ściereczką, zwilżoną alkoholem czyszczącym (96 procent). Obróć wałek podający; Musisz wyczyścić cały wałek.

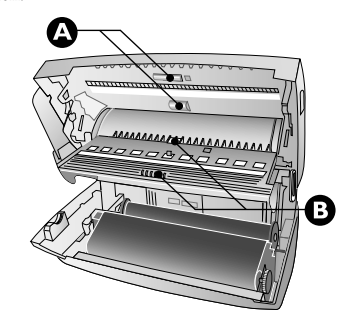

**6** Zamknij pokrywę skanera i pokrywę automatycznego podajnika dokumentów. Obie podpórki muszą zostać bezpiecznie umieszczone na swoim miejscu.

**7** Obróć niebieskie kółko zębate do przodu, aby napiąć folię atramentową. Folia atramentowa nie może mieć żadnych zagięć.

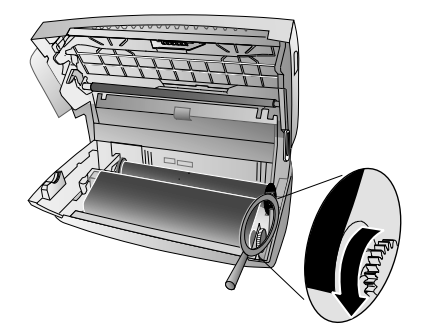

**8** Zamknij urządzenie. Włóż tacę na papier do otworu znajdującego się za mechanizmem podawania papieru. Włóż ponownie papier.

## <span id="page-39-4"></span><span id="page-39-0"></span>**Sprawdzanie wersji oprogramowania sprzętowego**

- **1** Naciśnij **OK**, **477** oraz **OK**.
- **2** Na wyświetlaczu pojawi się oznaczenie modelu i skonfigurowany kraj.
- **3** Potwierdź za pomocą OK.
- **4** Na wyświetlaczu zostanie podana wersja oprogramowania sprzętowego urządzenia.
- <span id="page-39-3"></span>**5** Potwierdź za pomocą OK.

### <span id="page-39-1"></span>**Użycie kodów serwisowych**

Kody serwisowe usuwają wszystkie zmienione ustawienia i przywracają ustawienia fabryczne urządzenia. Urządzenie ze zmienionymi ustawieniami może zachowywać się w sposób inny niż oczekiwano.

#### **UWAGA!**

### **Ustawienia zostaną usunięte!**

Kodu serwisowego używaj jedynie wówczas, gdy jest to absolutnie konieczne. Wiele kodów serwisowych kasuje również zapisane wiadomości i pozycje książki telefonicznej.

- **1** Naciśnij **OK**, **45** oraz **OK**.
- **2** Wprowadź kod serwisowy:

7117 – Usuwa wszystkie zmienione ustawienia i zapisane dane. Zostają przywrócone fabryczne ustawienia urządzenia i rozpoczęty proces przygotowania do pracy.

7140 – Usuwa wszystkie zmienione ustawienia. Zapisane dane i pozycje książki telefonicznej pozostają nienaruszone.

7227 – Usuwa zapisane w pamięci faksy, w przypadku wystąpienia problemów z drukowaniem.

- **3** Potwierdź za pomocą OK.
- 4 Używając  $\blacktriangle/\blacktriangledown$  wybierz NA PEWNO? TAK.
- **5** Potwierdź za pomocą OK.

#### *Wskazówku*

#### **Anulowanie wpisu**

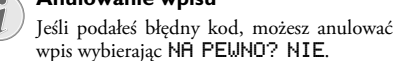

# <span id="page-39-2"></span>**Naprawa przez wyłączenie i**

### **włączenie zasilania**

Jeśli utrzymuje się problem, którego nie można usunąć, postępując zgodnie z zaleceniami podanymi w niniejszej instrukcji obsługi (zobacz również tekst pomocy poniżej), wykonaj następujące czynności.

- **1** Wyjmij wtyczkę z gniazdka.
- **2** Poczekaj co najmniej dziesięć sekund, a następnie włóż ponownie wtyczkę do gniazdka.
- **3** Postępuj zgodnie z instrukcjami na wyświetlaczu i w raporcie o błędach. Jeśli błąd dalej występuje, skontaktuj się z naszym działem pomocy technicznej lub ze sprzedawcą.

### **40 Philips · PPF 631 · 632 · 675**

 $\overline{\rightarrow}$ 

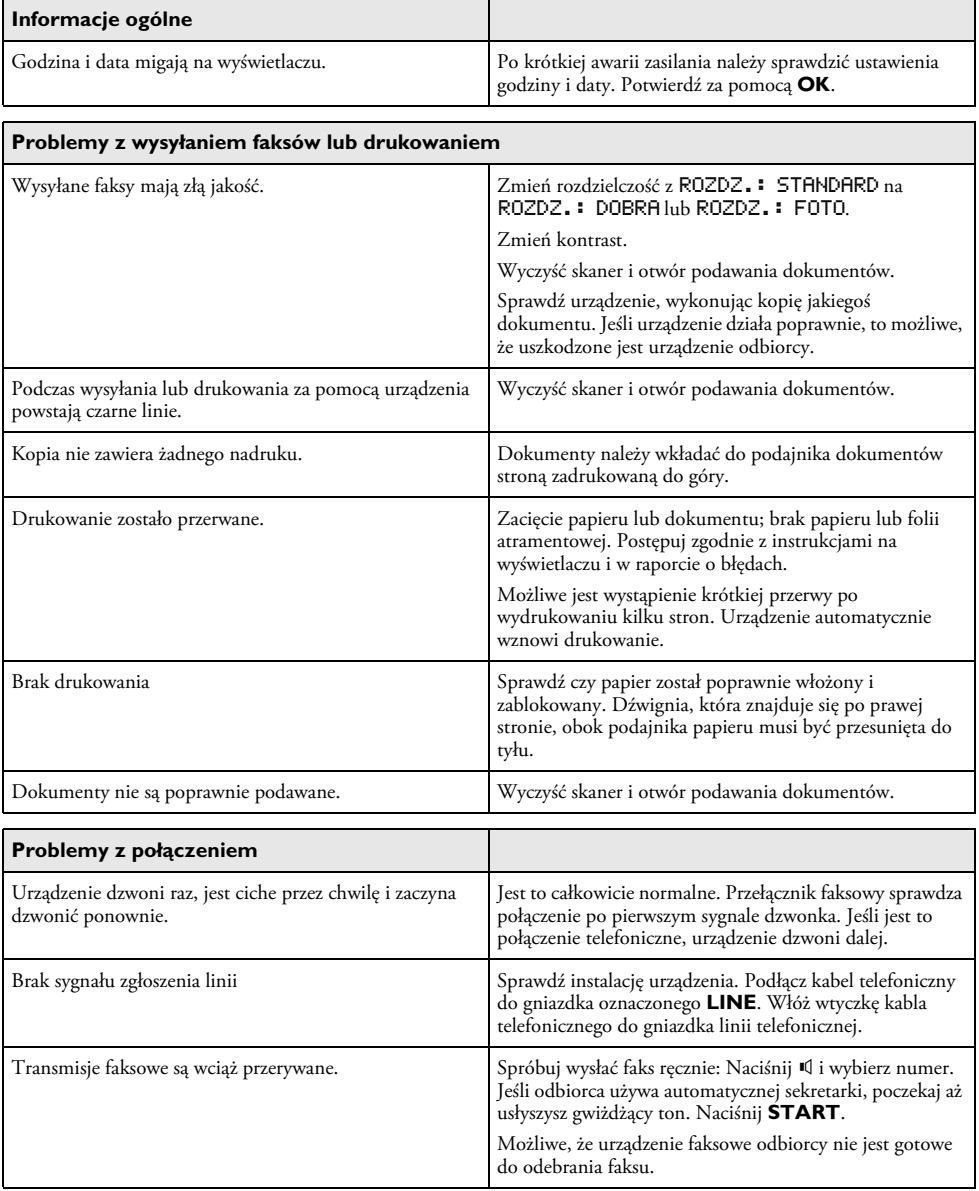

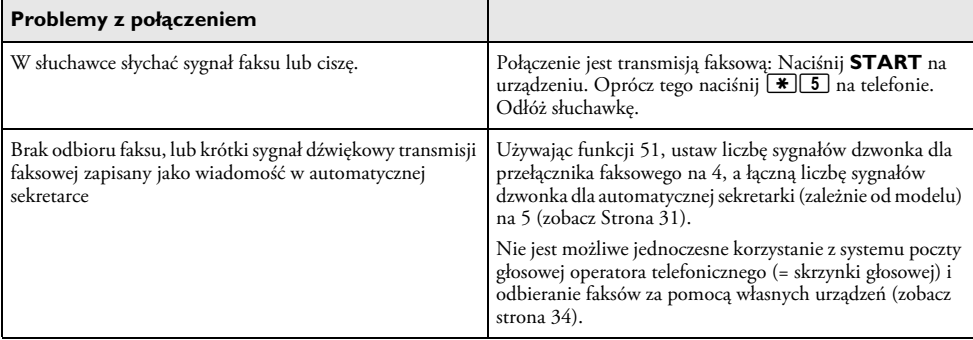

P

 $\overline{\bigoplus}$ 

**42 Philips · PPF 631 · 632 · 675**

# <span id="page-42-0"></span>**13 Załącznik**

### **Dane techniczne**

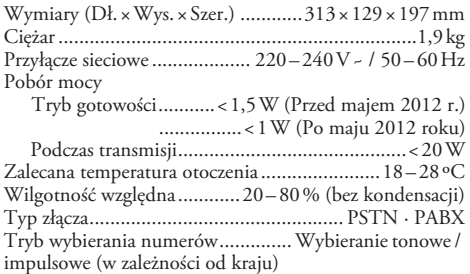

### **Standardy**

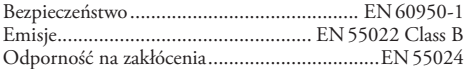

### **Skaner**

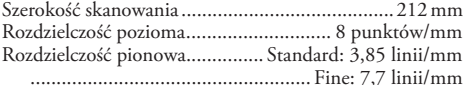

### **Pamięć**

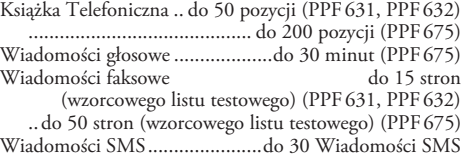

### **Papieru**

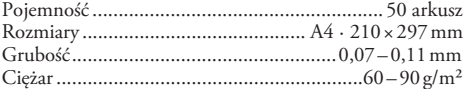

### **Podajnik dokumentów**

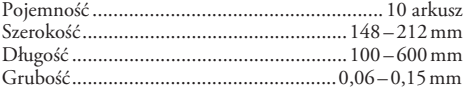

### **Faks**

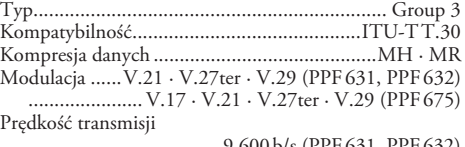

.....................................9.600¦b/s (PPF¦631, PPF¦632) Szybkość transmisji (wysoki) .................................................. 14.400¦b/s (PPF¦675)

Specyfikacje techniczne mogą ulec zmianie bez **powiadomienia.**

**Załącznik · Dane techniczne 43**

### **Gwarancyja**

łna gwarancja można znaleźć na stronie internetowej: www.fax.philips.com

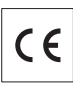

Symbol CE potwierdza zgodność urządzenia z dotyczącymi go dyrektywami UE.

## **Deklaracja zgodności (DoC)**

Firma **Sagemcom Documents SAS** deklaruje niniejszym, że urządzenie PPF 631, PPF 632, PPF 675 jest zgodne z podstawowymi wymaganiami oraz innymi dotyczącymi go postanowieniami Dyrektywy 1999/5/EC.

Pełny tekst Deklaracji Zgodności jest dostępny w naszym serwisie internetowym,pod adresem www.fax.philips.com

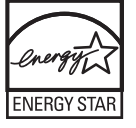

Energy Star 2007

Jako uczestnik programu ENERGY STAR Sagemcom Documents SAS zapewnia, że urządzenie spełnia wymagania ENERGY STAR.

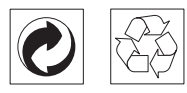

**Opokowanie:** Żeby ułatwić ponowne wykorzystanie zużytych opakowań, należy postępować zgodnie z miejscowymi zasadami postępowania z surowcami wtórnymi.

**Akumulatory:** Zużyte akumulatory należy pozostawiać w wyznaczonych do tego celu miejscach.

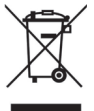

**Produkt:** Symbol przekreślonego kosza na śmieci naklejony na produkt oznacza, że jest on zaliczany do kategorii sprzętu elektrycznego i elektronicznego, który jest objęty szczególnymi regulacjami w zakresie pozbywania się odpadów.

Żeby wymusić proces ponownego wykorzystywania odpadów wtórnych, odzysk surowców z urządzeń elektrycznych i elektronicznych (WEEE) oraz ochronić środowisko naturalne i zdrowie człowieka, prawo unijne wymaga selektywnego zbierania nieprzydatnego lub uszkodzonego sprzętu w jeden z wymienionych poniżej sposobów:

• Sprzedawca w sklepie detalicznym odbiera od klienta stary sprzęt przy kupnie przez niego nowego.

• Zużyty i nieprawny sprzęt można gromadzić w wyznaczonych do tego celu miejscach.

Opakowanie papierowe i kartonowe można poddać recyklingowi w postaci makulatury. Opakowanie z folii i styropianu należy oddać do recyklingu lub utylizacji jako odpad niezdatny do recyklingu, zależnie od obowiązujących wymagań.

**Znaki towarowe:** Nazwy własne użyte w niniejszej instrukcji są znakami towarowymi, należącymi do odpowiednich przedsiębiorstw. Brak znaków towarowych É i Ë nie usprawiedliwia założenia, że konkretne terminy są bezpłatnymi znakami towarowymi. Pozostałe nazwy produktów zostały użyte wyłącznie w celach identyfikacyjnych i mogą być znakami towarowymi należącymi do odpowiednich właścicieli. Firma Sagemcom nie rości so bie jakichkolwiek praw do tych znaków towarowych.

Powielanie niektórych dokumentów (np.przez skanowanie, drukowanie, kopiowanie) jest w wielu krajach zabronione. Poniższa lista dokumentów nie jest wyczerpująca, ma charakter ogólny i przykładowy. W razie wątpliwości proszę skontaktować się z prawnikiem.

· Paszporty (dokumenty tożsamości)

· Dokumenty wizowe wjazdowe i wyjazdowe (dokumenty imigracyjne)

- · Dokumenty dotyczące służby wojskowej
- · Banknoty, czeki podróżne, polecenia zapłaty

· Znaczki pocztowe, znaczki skarbowe (stemplowane lub nie)

· Papiery dłużne, rewersy, obligacje

· Dokumenty chronione prawem autorskim

Należy przestrzegać przepisów prawnych obowiązujących w Twoim kraju, dotyczących ważności prawnej transmisji faksowej – szczególnie w połączeniu z ważnością podpisów, dotrzymania ostatecznych terminów dostawy lub stratami spowodowanymi złą jakością transmisji itd.

Proszę przestrzegać przepisów krajowych dotyczących poufności telekomunikacji i ochrony danych.

Ten produkt jest przeznaczony do współpracy z analogową publiczną siecią telekomunikacyjną (PSTN) w kraju podanym na opakowaniu. W innych krajach urządzenie może nie działać prawidłowo.

W celu uzyskania dalszych informacji, proszę skontaktować się z centrum pomocy technicznej odpowiednim dla danego kraju. W przypadku wystąpienia problemów podczas użytkowania urządzenia proszę najpierw skontaktować się ze sprzedawcą.

Firma Sagemcom, ani firmy z nią powiązane nie ponoszą odpowiedzialności wobec nabywcy tego produktu ani osób trzecich z lub wydatków poniesionych przez nabywcę lub osoby trzecie, w wyniku wypadku, niewłaściwego lub

niezgodnego z przeznaczeniem użytkowania tego produktu, bądź dokonywania samodzielnych jego modyfikacji, napraw lub zmian, a także w przypadku zaniedbania ścisłego przestrzegania postanowień instrukcji obsługi i konserwacji produktu Sagemcom.

Firma Sagemcom nie ponosi odpowiedzialności za jakiekolwiek szkody lub problemy wynikające ze stosowania opcji lub materiałów eksploatacyjnych, nie będący ch oryginalnymi produktami zatwierdzonymi przez firmę Sagemcom.

Firma Sagemcom nie ponosi żadnej odpowiedzialności za jakiekolwiek szkody wynikające z zakłóceń elektromagnetycznych występujących w rezultacie stosowania kabli połączeniowych, które nie są oznaczone jako produkty firmy Sagemcom.

Wszelkie prawa zastrzeżone. Żadnej części niniejszej publikacji nie wolno powielać, przechowywać w systemie umożliwiającym wyszukiwanie informacji, ani przesyłać w jakiejkolwiek postaci i jakimikolwiek metodami mechanicznymi, za fotokopiowania lub w inny sposób, bez uprzedniego pisemnego zezwolenia firmy Sagemcom.

Zawarte w niej informacje zostały udostępnione wyłącznie w celu wykorzystania w związku z tym produktem. Firma Sagemcom nie ponosi żadnej odpowiedzialności za zastosowanie tych informacji do innych urządzeń.

Niniejsza instrukcja obsługi nie jest dokumentem, potwierdzającym zawarcie umowy.

Zastrzega się możliwość występowania błędów, pomyłek drukarskich oraz wprowadzania zmian.

Copyright  $\odot$  2012 Sagemcom Documents SAS

 **Załącznik · Deklaracja zgodności (DoC)** 45

 $\overrightarrow{\bullet}$ 

**PL**

 $\frac{\Phi}{\Phi}$ 

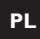

 $|\phi$ 

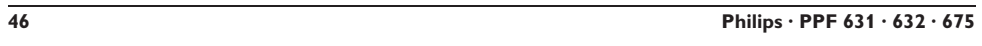

(I

 $\mathbf{I}$ 

 $\bigoplus$ 

 **Załącznik** · Deklaracja zgodności (DoC) 47

 $\bigoplus$ 

**PL**

 $\frac{\Phi}{\Phi}$ 

 $\downarrow$ 

### E-mail **E-mail: dti.faxinfoline@sagemcom.com**

(Obsługa w językach: niemieckim, angielskim, francuskim, włoskim i hiszpańskim) Internet **Internet: www.sagemcom.com**

> PHILIPS and the PHILIPS' Shield Emblem are registered trademarks of Koninklijke Philips Electronics N.V. and are used by Sagemcom Documents SAS under license from Koninklijke Philips Electronics N.V.

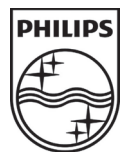

### **Sagemcom Documents SAS**

Headquarters : 250, route de l'Empereur - 92848 Rueil-Malmaison - FRANCE Tél. : +33 1 57 61 10 00 · Fax : +33 1 57 61 10 01 www.sagemcom.com Limited company · Capital 8.479.978 Euros · 509 448 841 RCS NANTERRE

**PPF 631 · 632 · 675 PL 253121098-C**